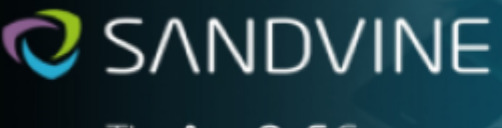

# **Active Network Intelligence 24.40.02 (LTS) Release Notes**

05-00496-D03

Revision: 1.0 2023-2-16

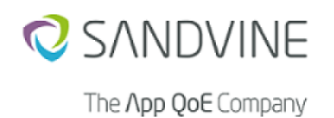

Copyright © 2023 Sandvine Corporation. All rights reserved. Any unauthorized reproduction prohibited. All other trademarks are the property of their respective owners.

This documentation including all documentation incorporated by reference herein such as documentation provided or made available on the Sandvine website are provided or made accessible "AS IS" and "AS AVAILABLE" and without condition, endorsement, guarantee, representation, or warranty of any kind by Sandvine Corporation and its affiliated companies ("Sandvine") and Sandvine assumes no responsibility for any typographical, technical, or other inaccuracies, errors, or omissions in this documentation. In order to protect Sandvine proprietary and confidential information and/or trade secrets, this documentation may describe some aspects of Sandvine technology in generalized terms. Sandvine reserves the right to periodically change information that is contained in this documentation; however, Sandvine makes no commitment to provide any such changes, updates, enhancements, or other additions to this documentation to you in a timely manner or at all.

#### **Comments**

If you have any comments, questions, or ideas in relation to the content in this documentation, we welcome your feedback. Please send your feedback to Sandvine via email at docs@sandvine.com.

#### Contacting Sandvine

To view the latest Sandvine documentation please visit: [https://docs.support.sandvine.com.](https://docs.support.sandvine.com) A valid Sandvine portal account is required to be able to access this site, so if you require an account please register at<https://www.sandvine.com/support> by clicking on: Sign up now!. For a list of the Sandvine Sales and Support Offices, please access this link: [http://www.sandvine.com/about\\_us/contact.asp](http://www.sandvine.com/about_us/contact.asp).

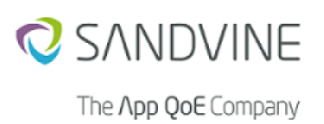

# **Table of Contents**

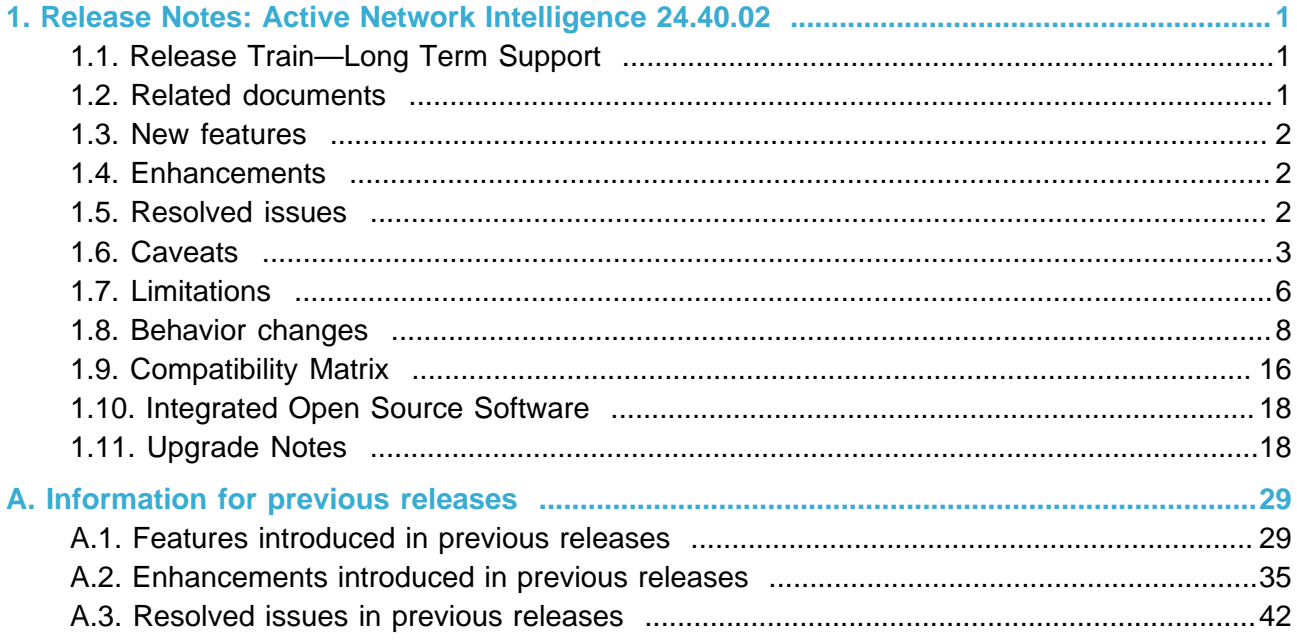

# <span id="page-3-0"></span>**1. Release Notes: Active Network Intelligence 24.40.02**

# <span id="page-3-1"></span>**1.1. Release Train—Long Term Support**

#### This is a **Long Term Support** train release.

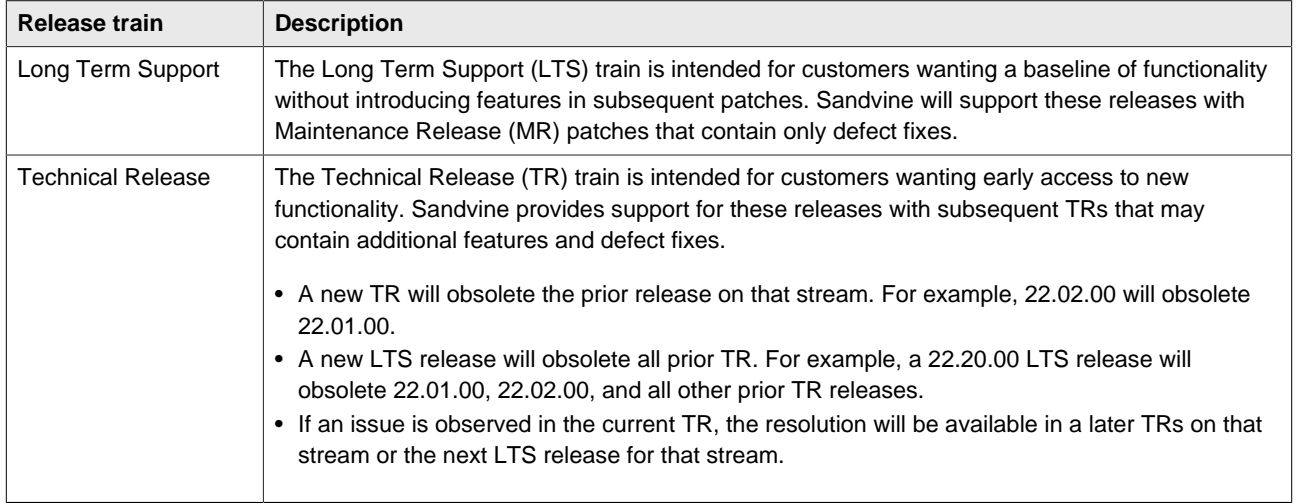

# <span id="page-3-2"></span>**1.2. Related documents**

Related documentation is available from the Sandvine Customer Support website.

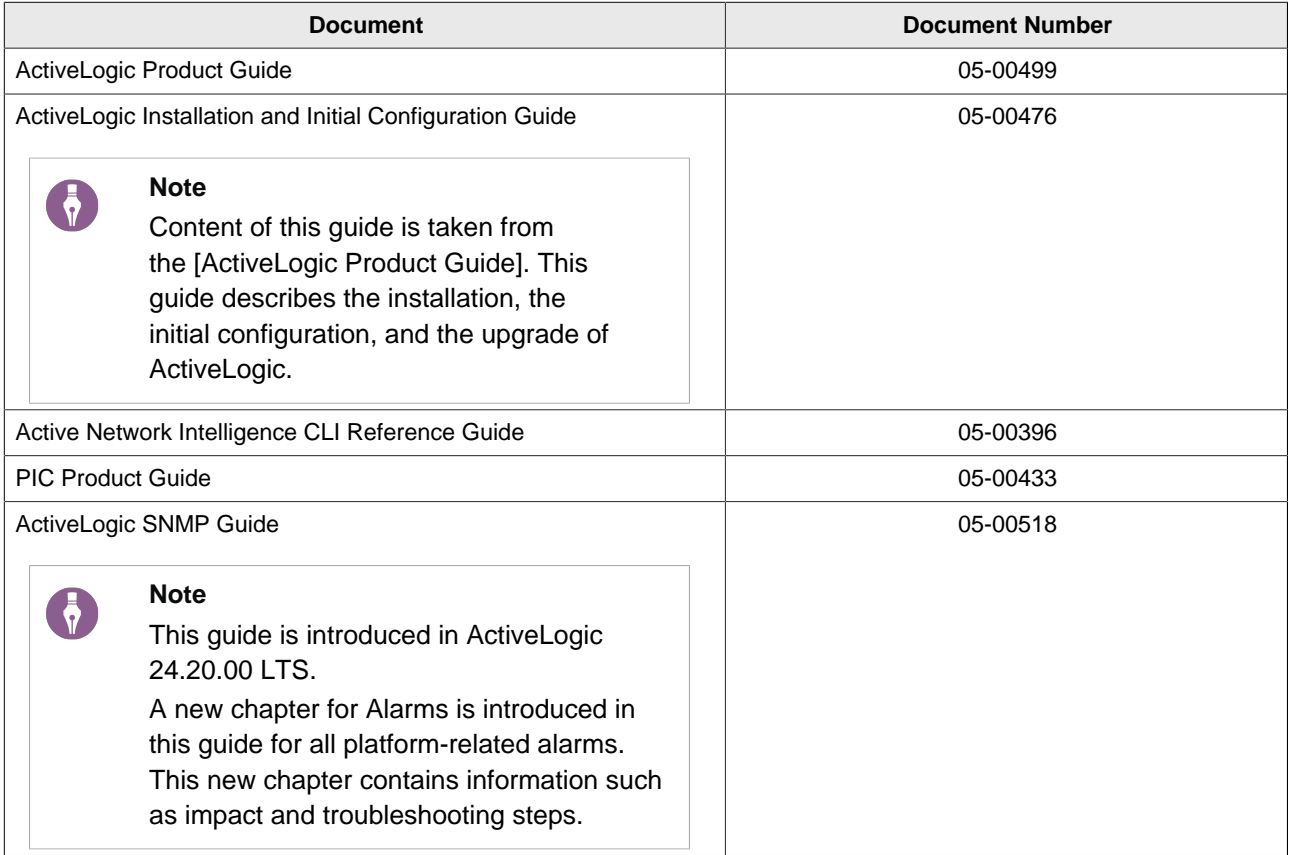

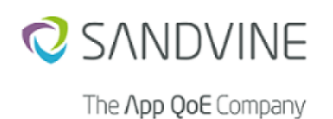

#### Active Network Intelligence 24.40.02 (LTS) Release Notes 1. Release Notes: Active Network Intelligence 24.40.02

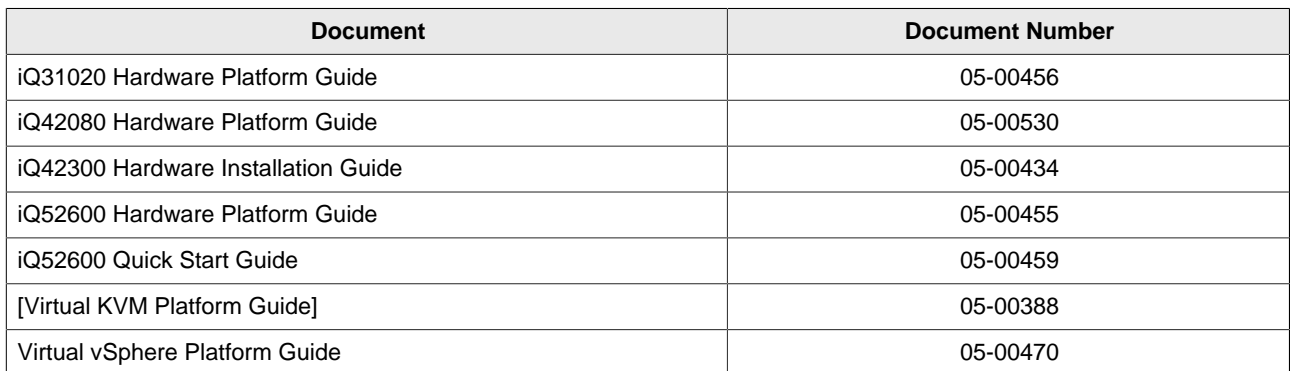

## <span id="page-4-0"></span>**1.3. New features**

No new features are introduced in this release.

## <span id="page-4-1"></span>**1.4. Enhancements**

This section describes the enhancements made in this release.

### **1.4.1. High Traffic Rate for Maestro Security Engine**

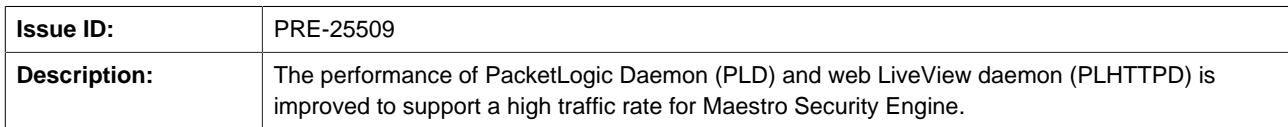

# <span id="page-4-2"></span>**1.5. Resolved issues**

The following issues are resolved in this release:

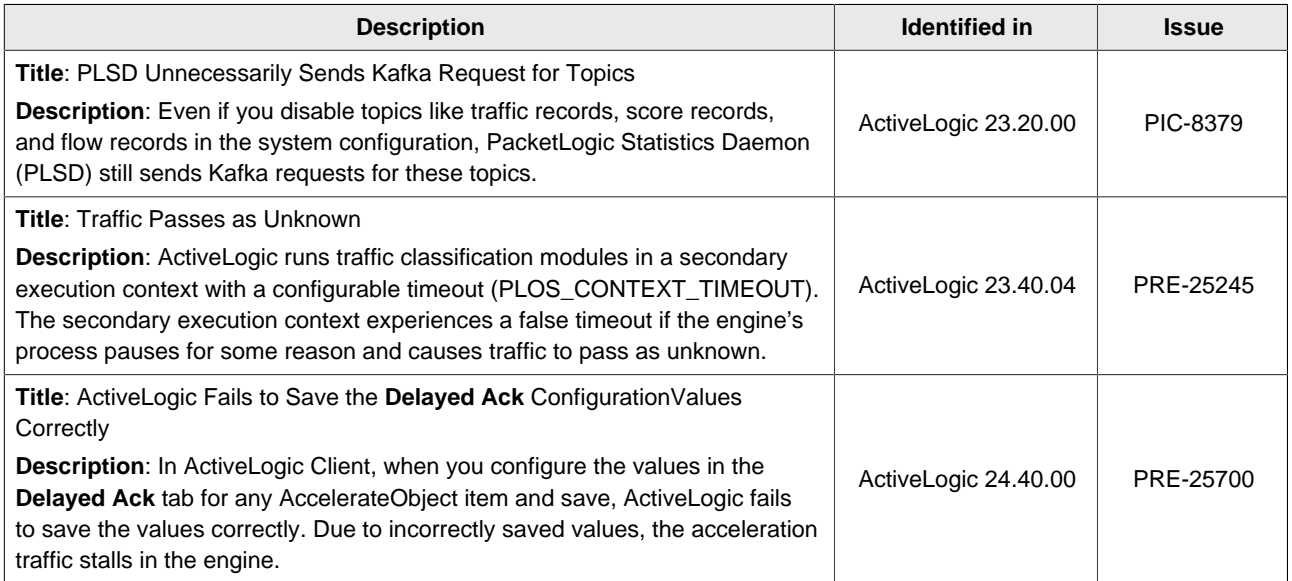

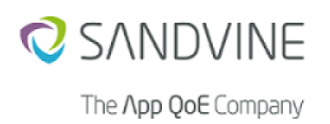

# <span id="page-5-0"></span>**1.6. Caveats**

The following caveats apply to this release:

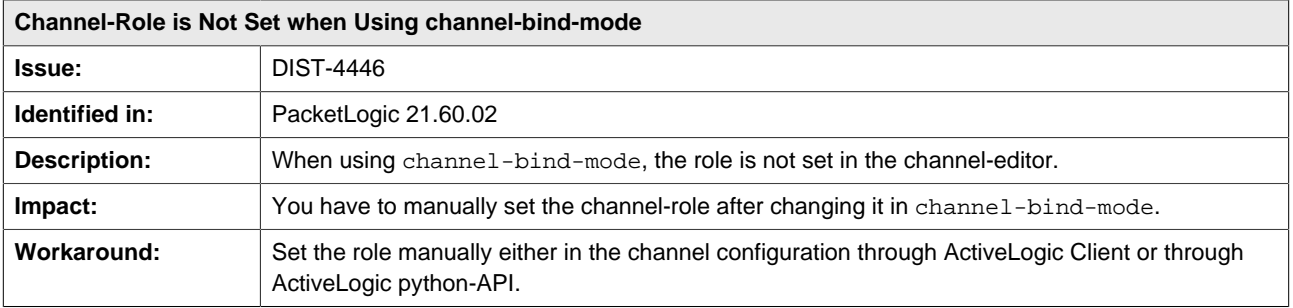

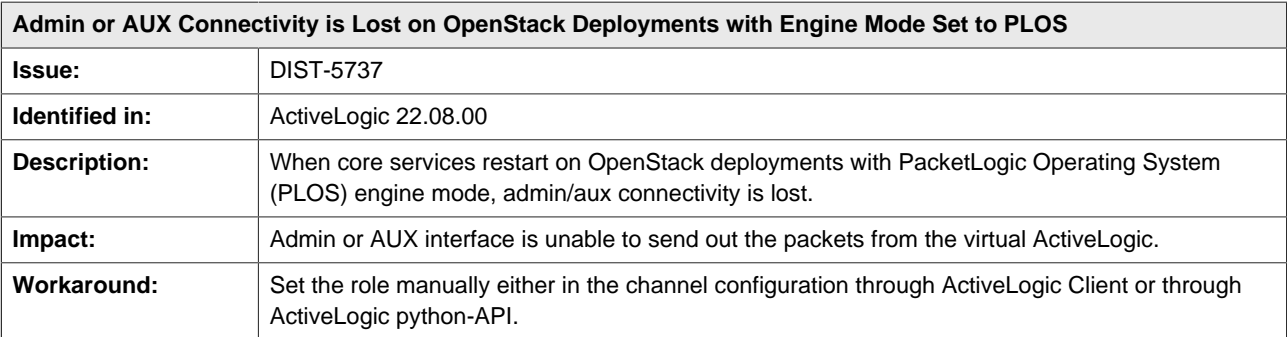

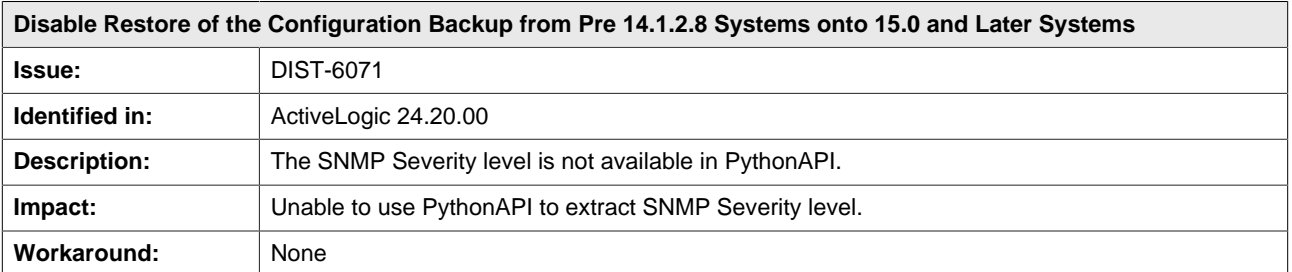

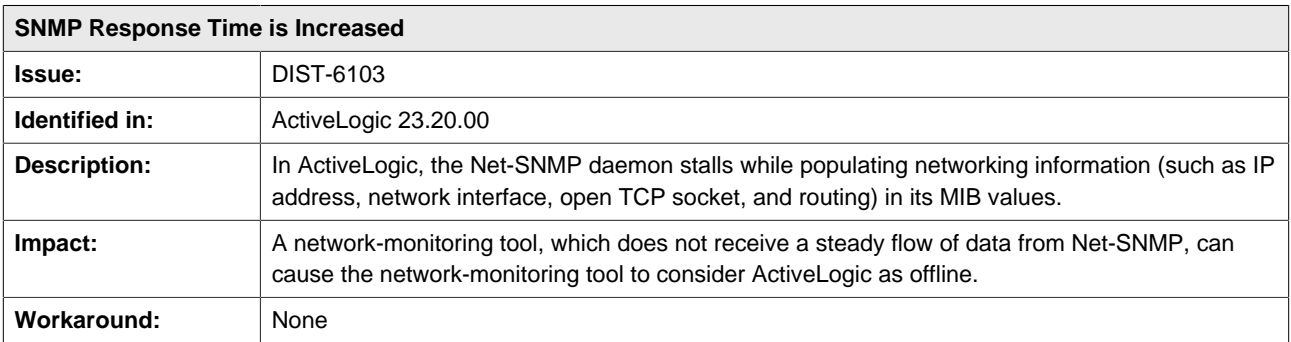

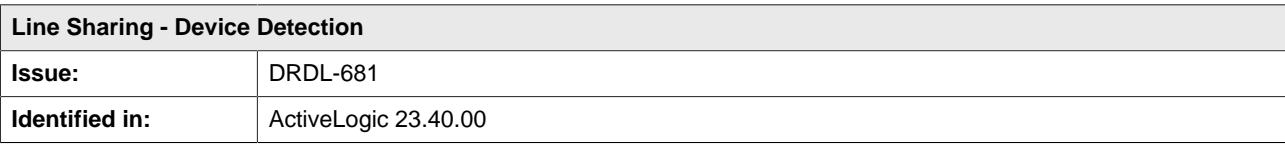

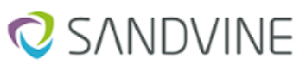

#### Active Network Intelligence 24.40.02 (LTS) Release Notes

The App QoE Company

1. Release Notes: Active Network Intelligence 24.40.02

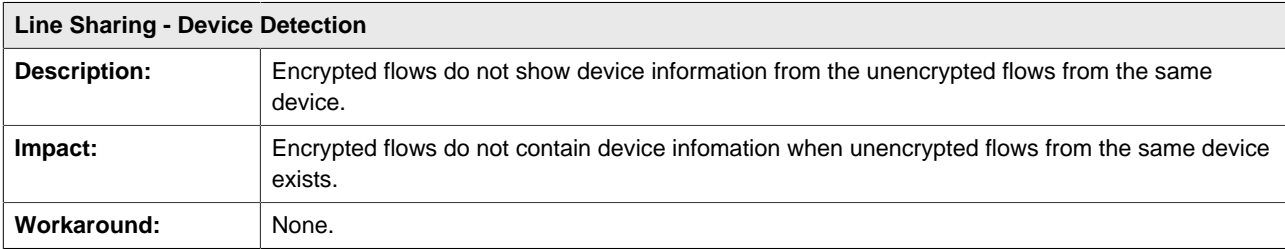

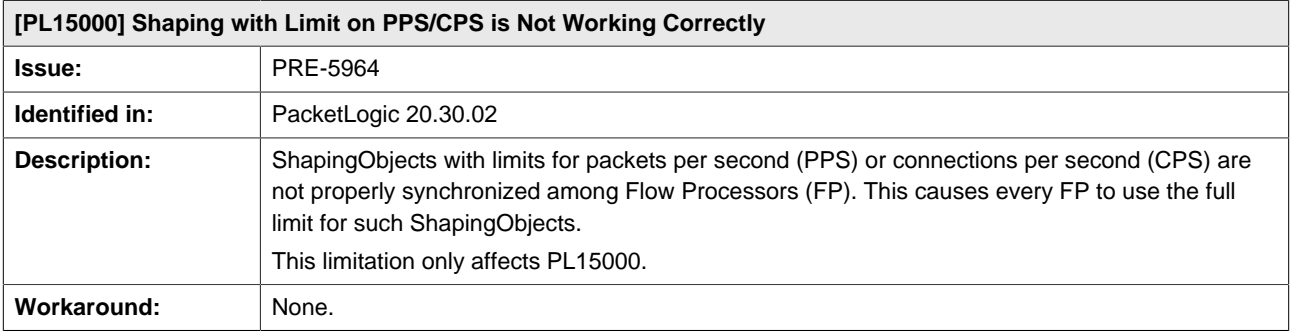

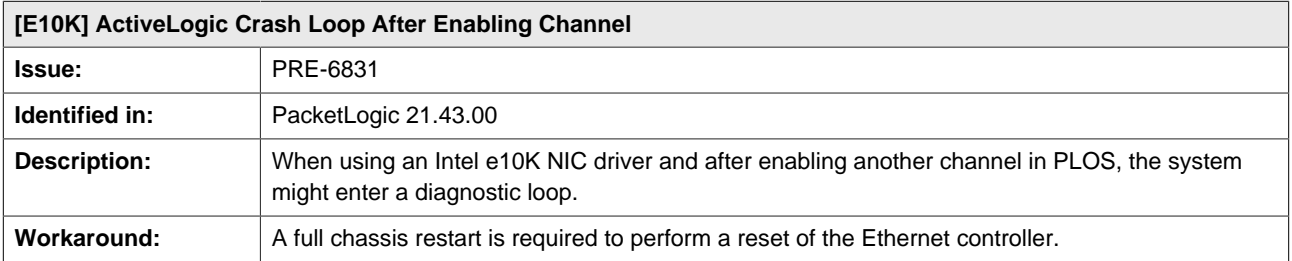

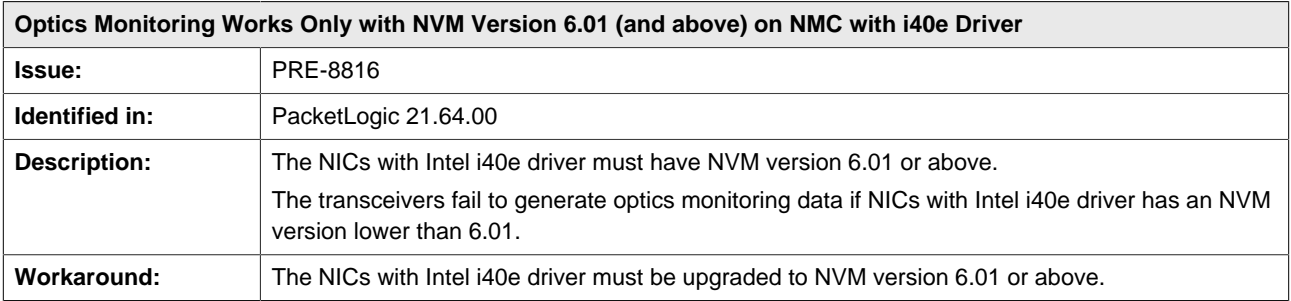

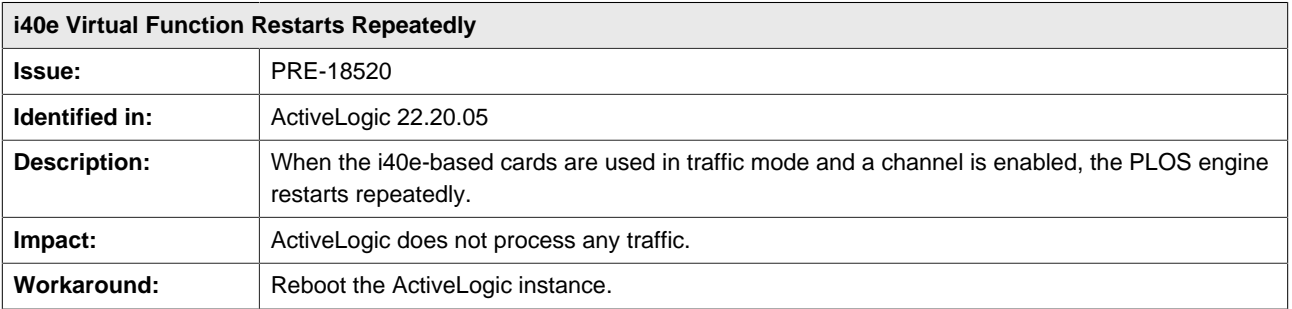

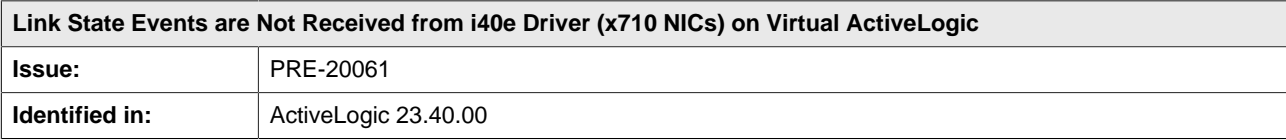

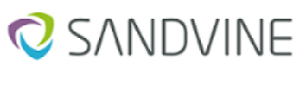

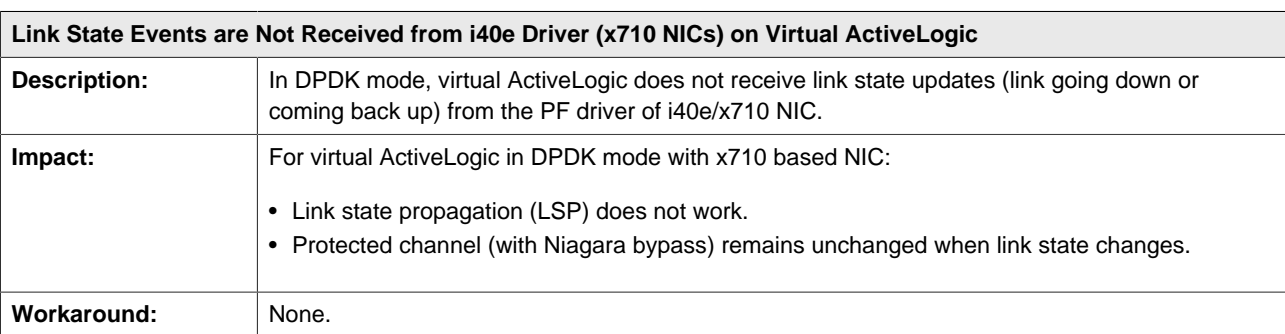

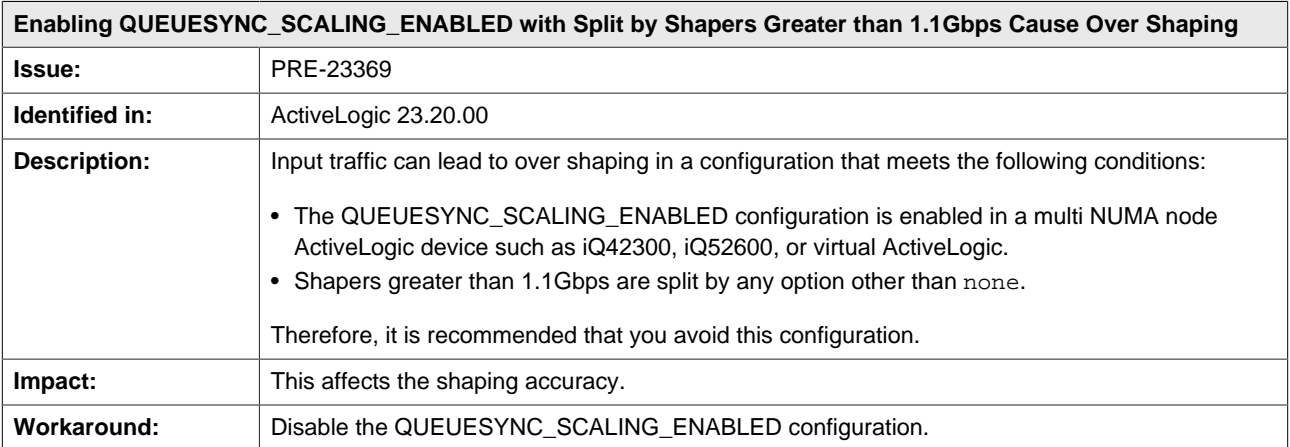

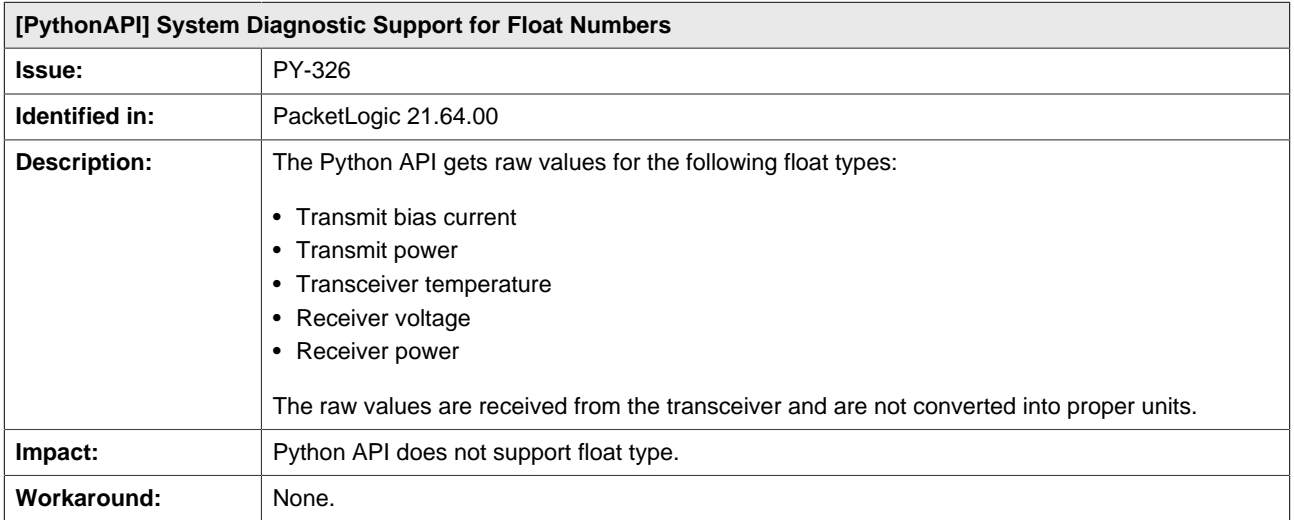

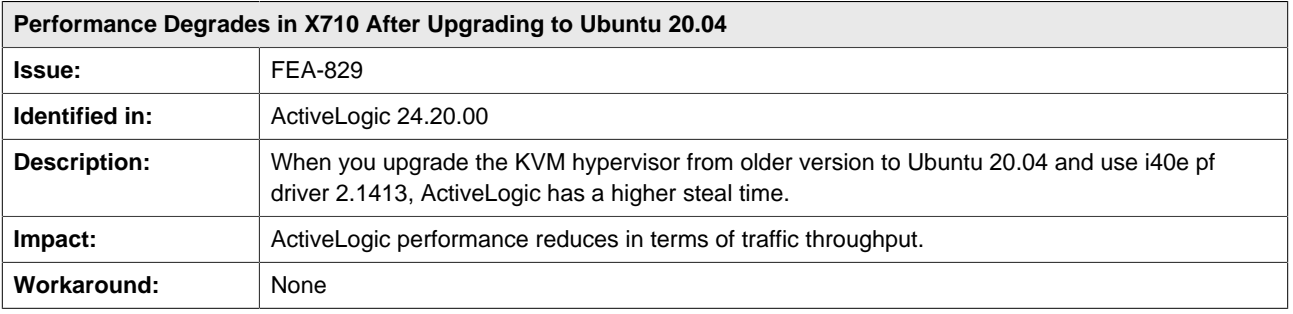

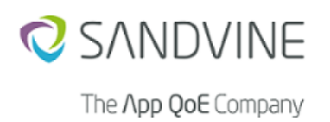

# <span id="page-8-0"></span>**1.7. Limitations**

The following limitations apply to this release:

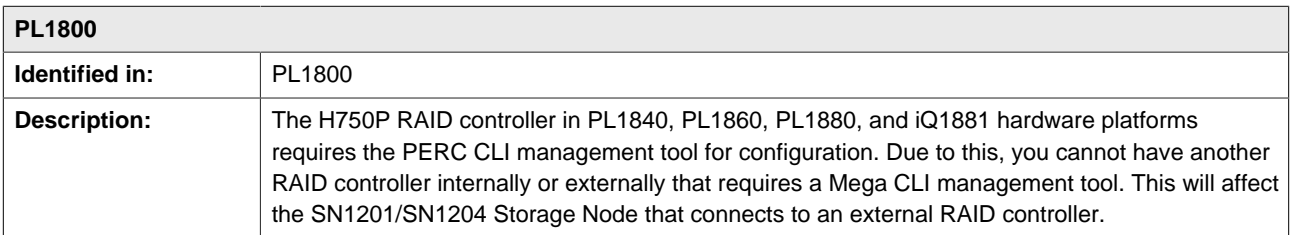

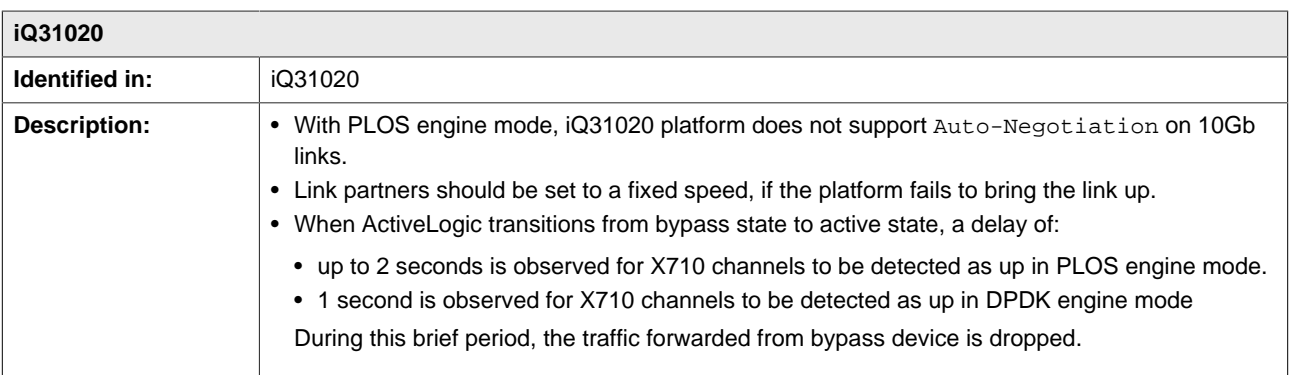

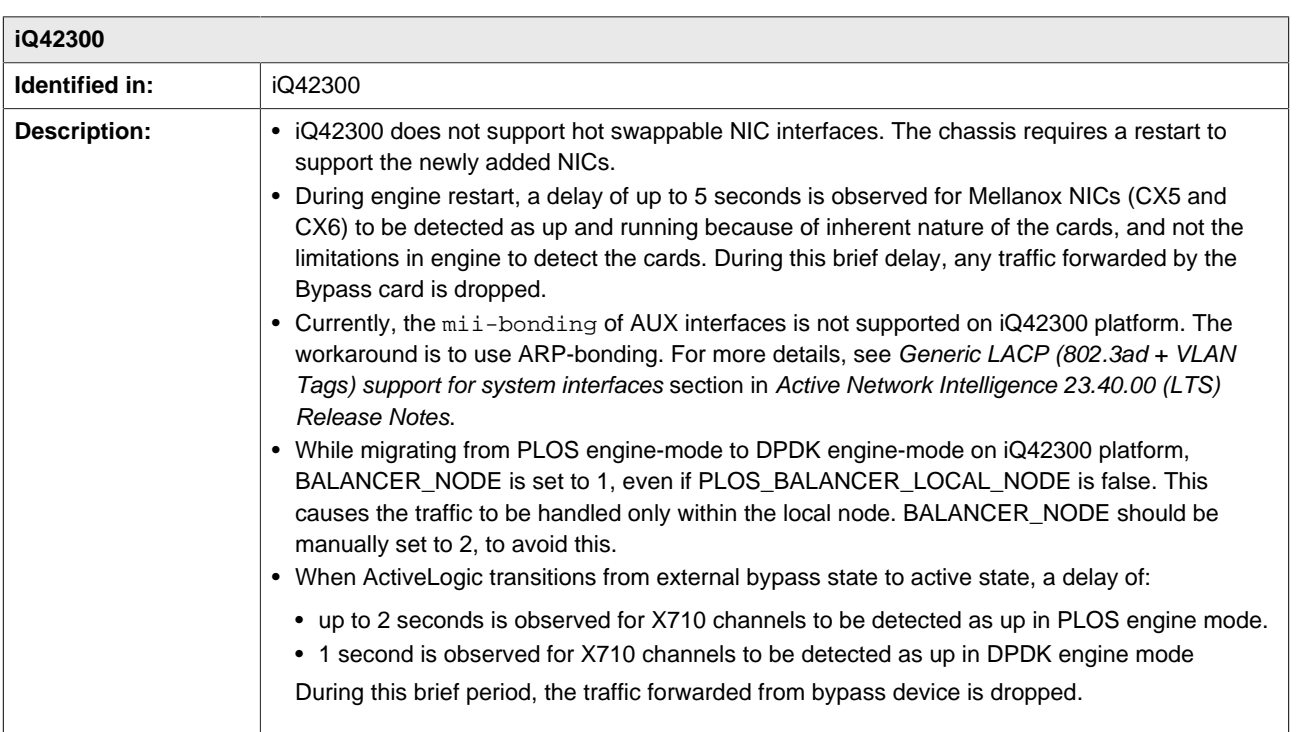

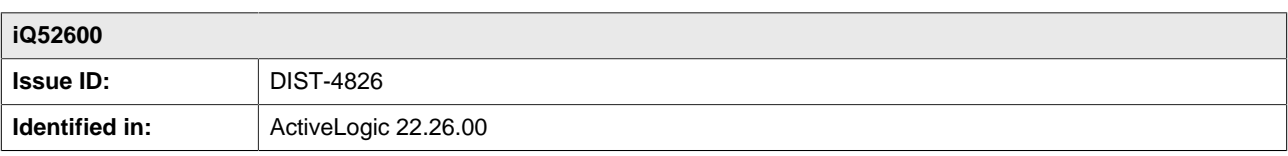

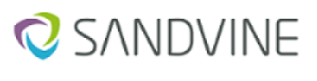

# Active Network Intelligence 24.40.02 (LTS) Release Notes

The App QoE Company

1. Release Notes: Active Network Intelligence 24.40.02

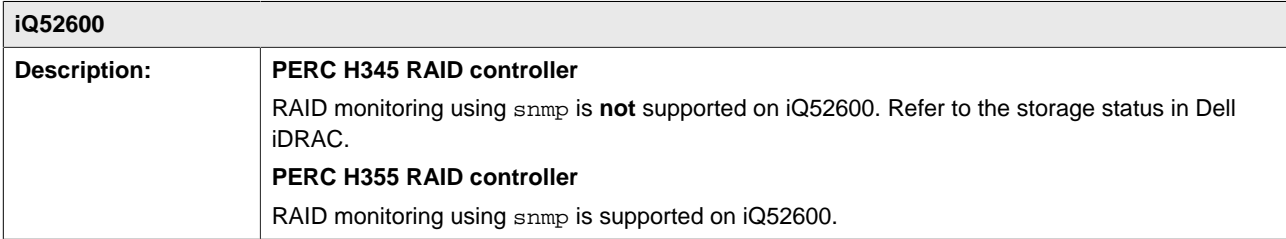

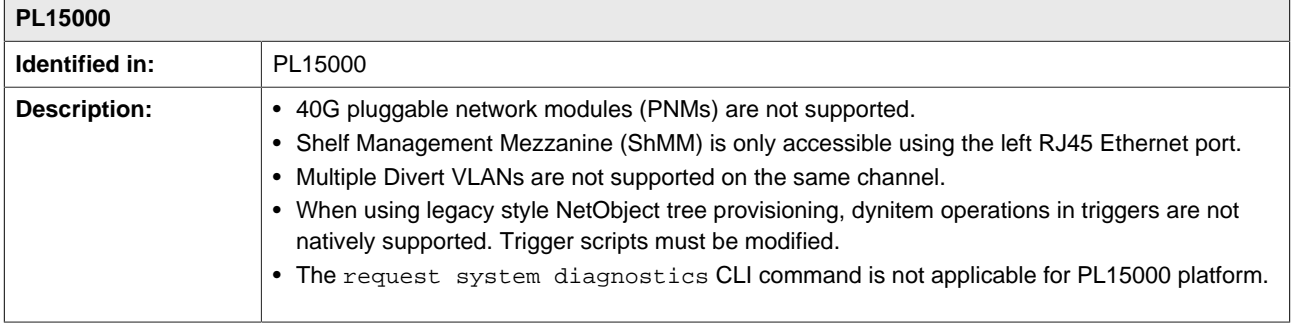

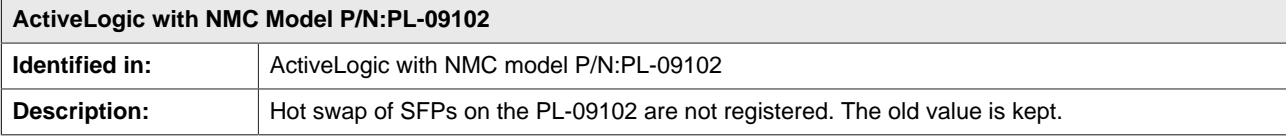

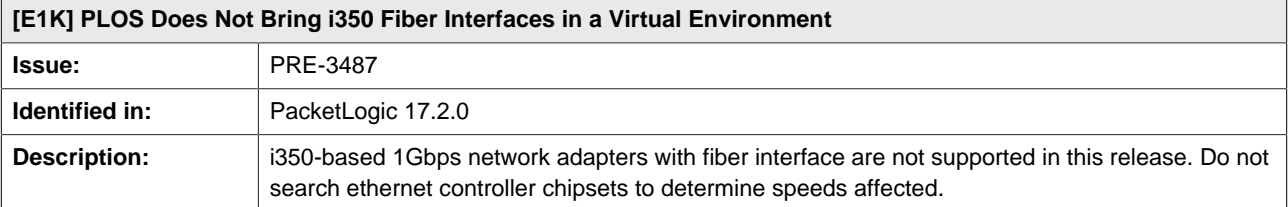

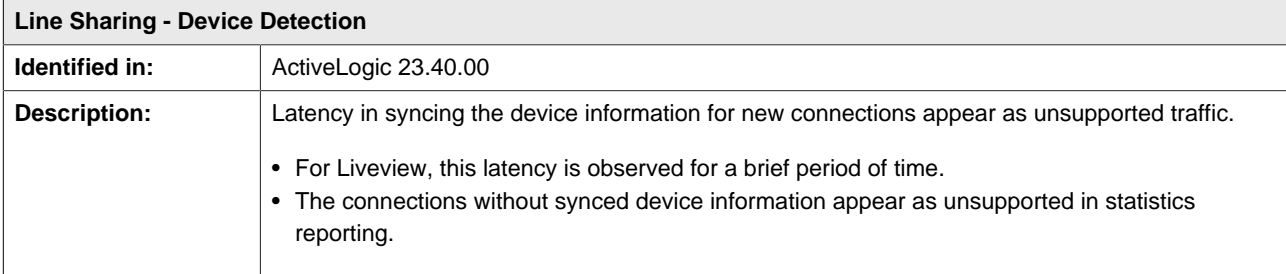

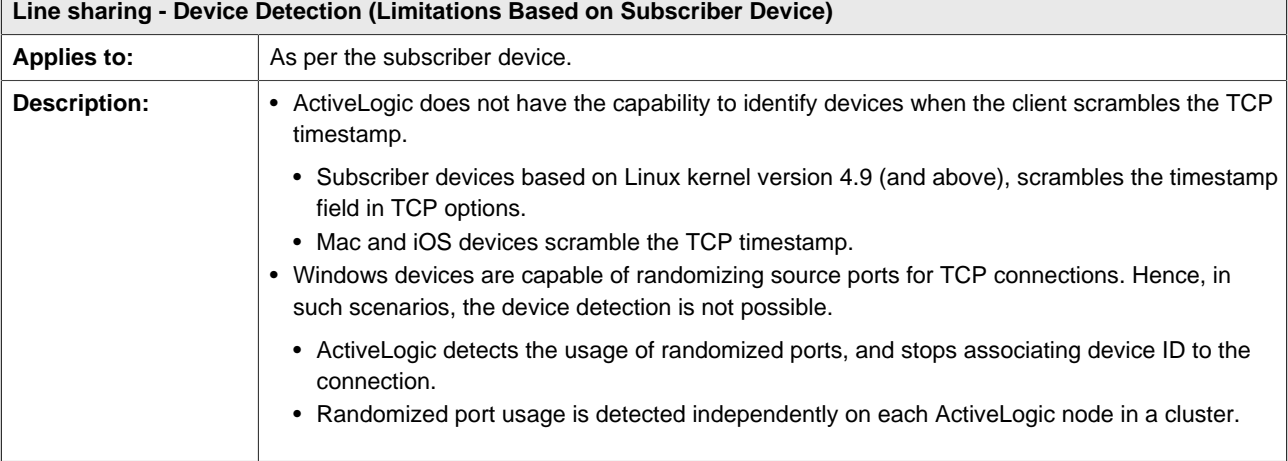

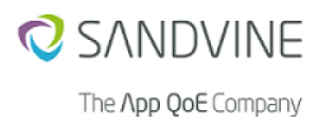

# <span id="page-10-0"></span>**1.8. Behavior changes**

This section lists the behavior changes observed when upgrading to this release.

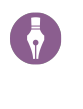

## **Note**

ActiveLogic 24.40.00 is the last release in which Python2 API is updated. After this release, Python2 API will be available but it will not be updated to support any new features. It is recommended that you migrate to Python3 API.

## **1.8.1. Channel configuration in DPDK engine-mode for virtual ActiveLogic**

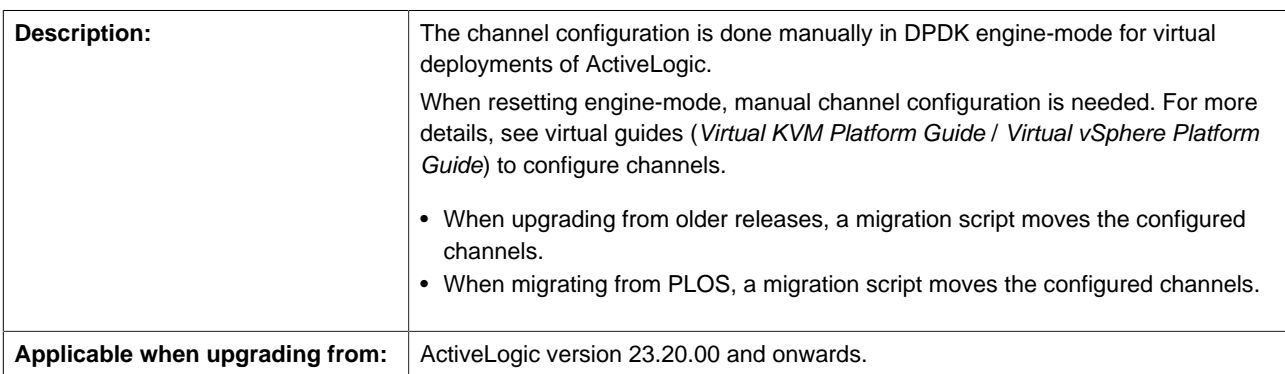

## **1.8.2. License check**

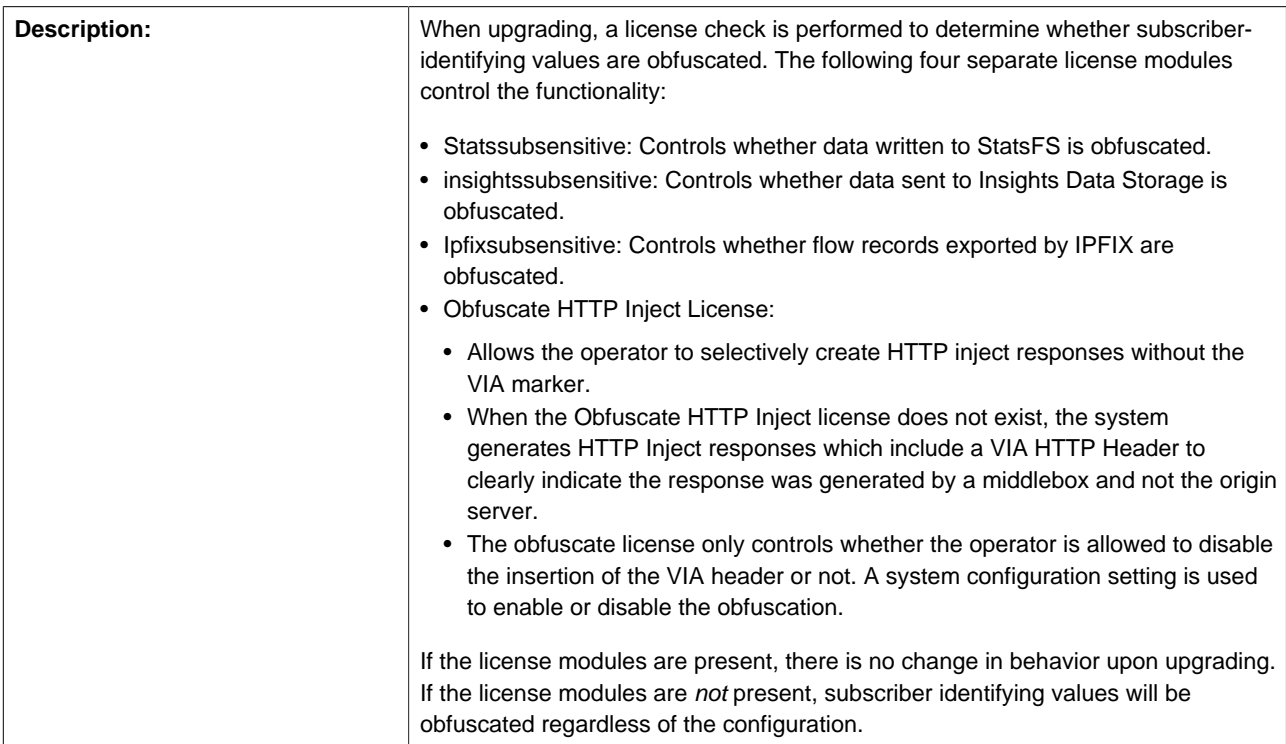

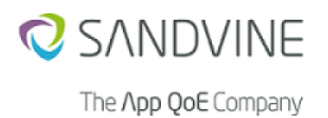

Applicable when upgrading from: Applicable to all versions.

## **1.8.3. Upgrading ActiveLogic and PIC**

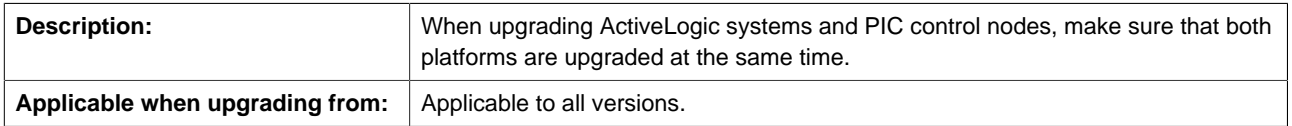

## **1.8.4. Load balancing traffic**

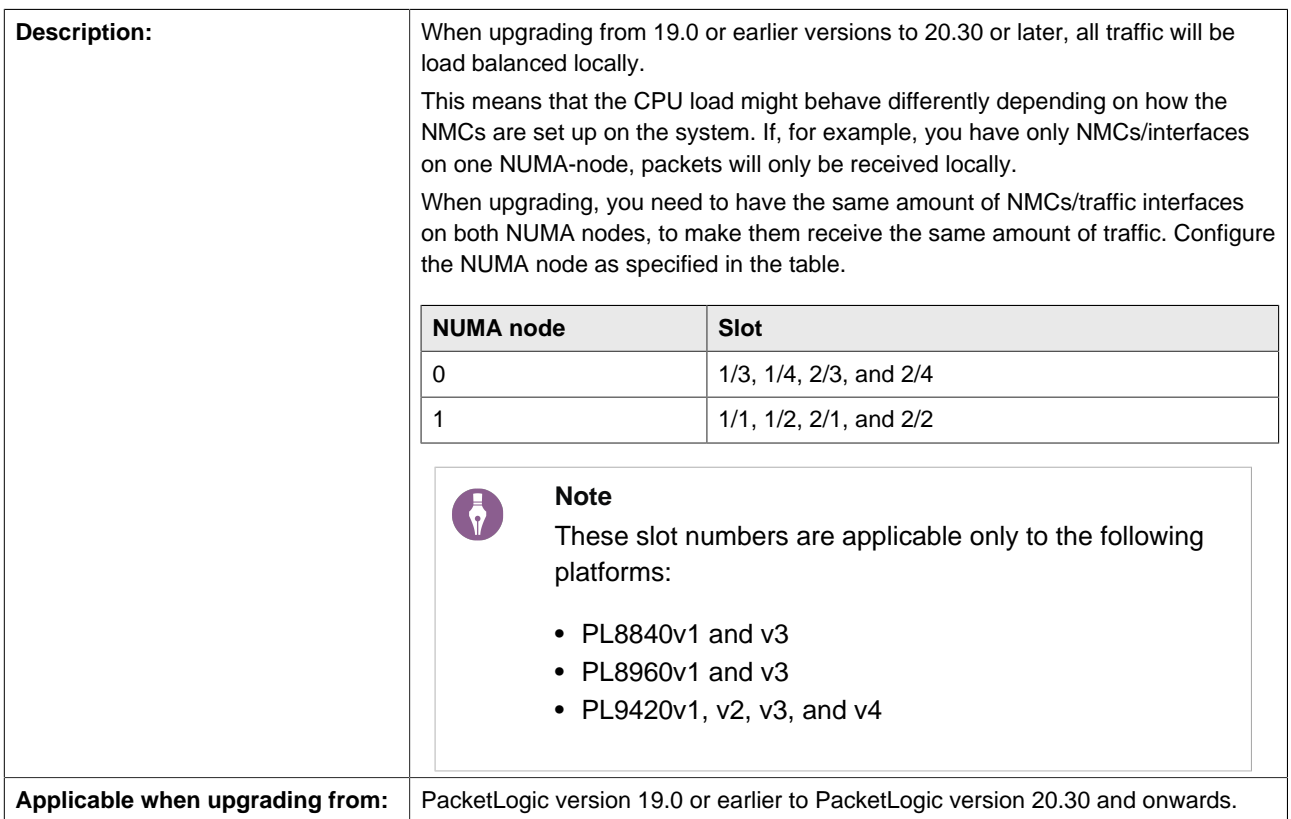

## **1.8.5. CPU on each NUMA node**

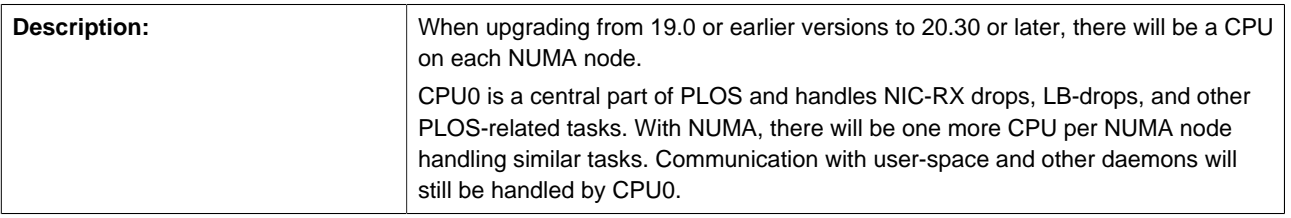

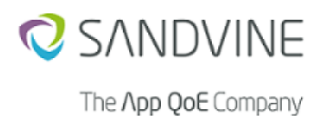

**Applicable when upgrading from:** PacketLogic version 19.0 or earlier to PacketLogic version 20.30 or later.

## **1.8.6. Proxy configuration**

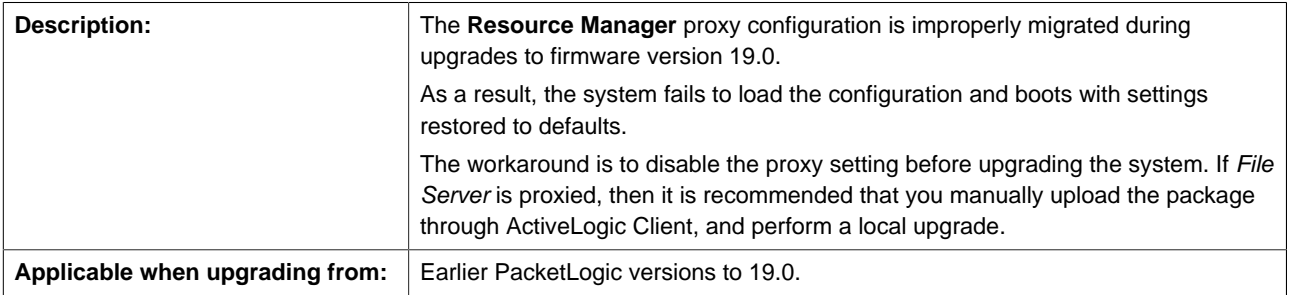

## **1.8.7. Resource copy**

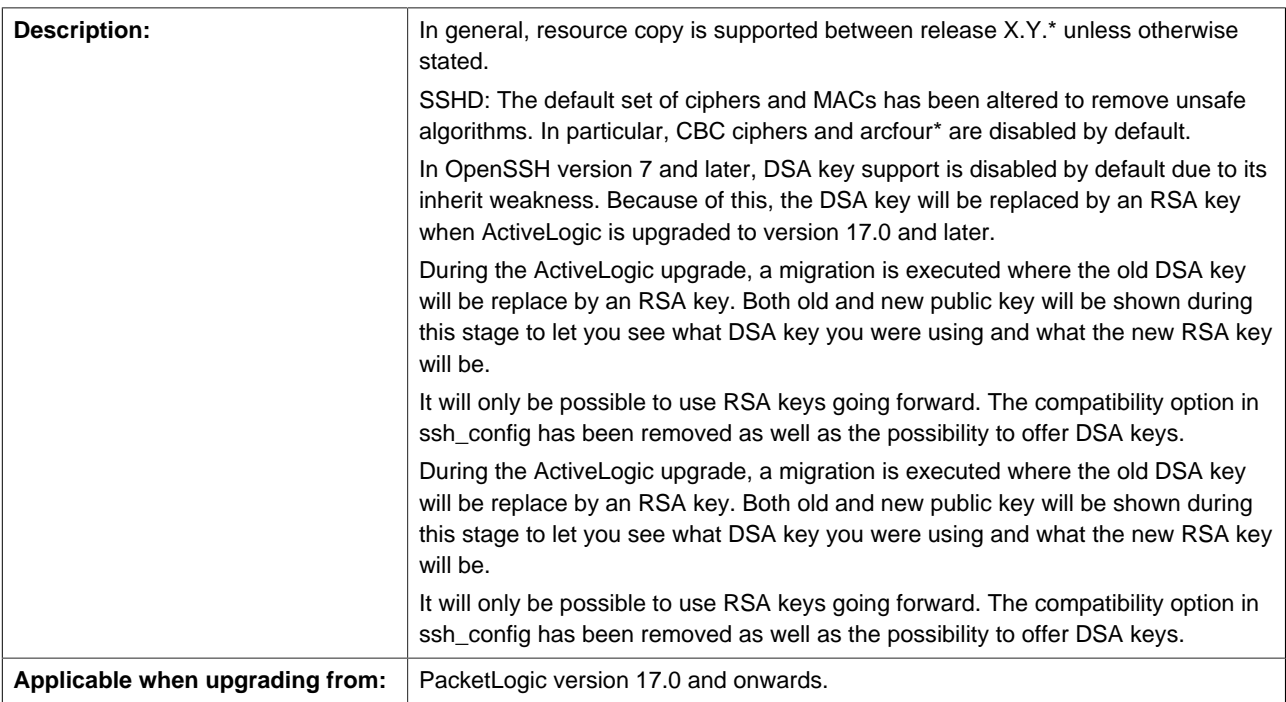

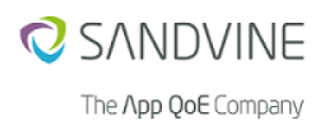

# **1.8.8. Migrator scripts**

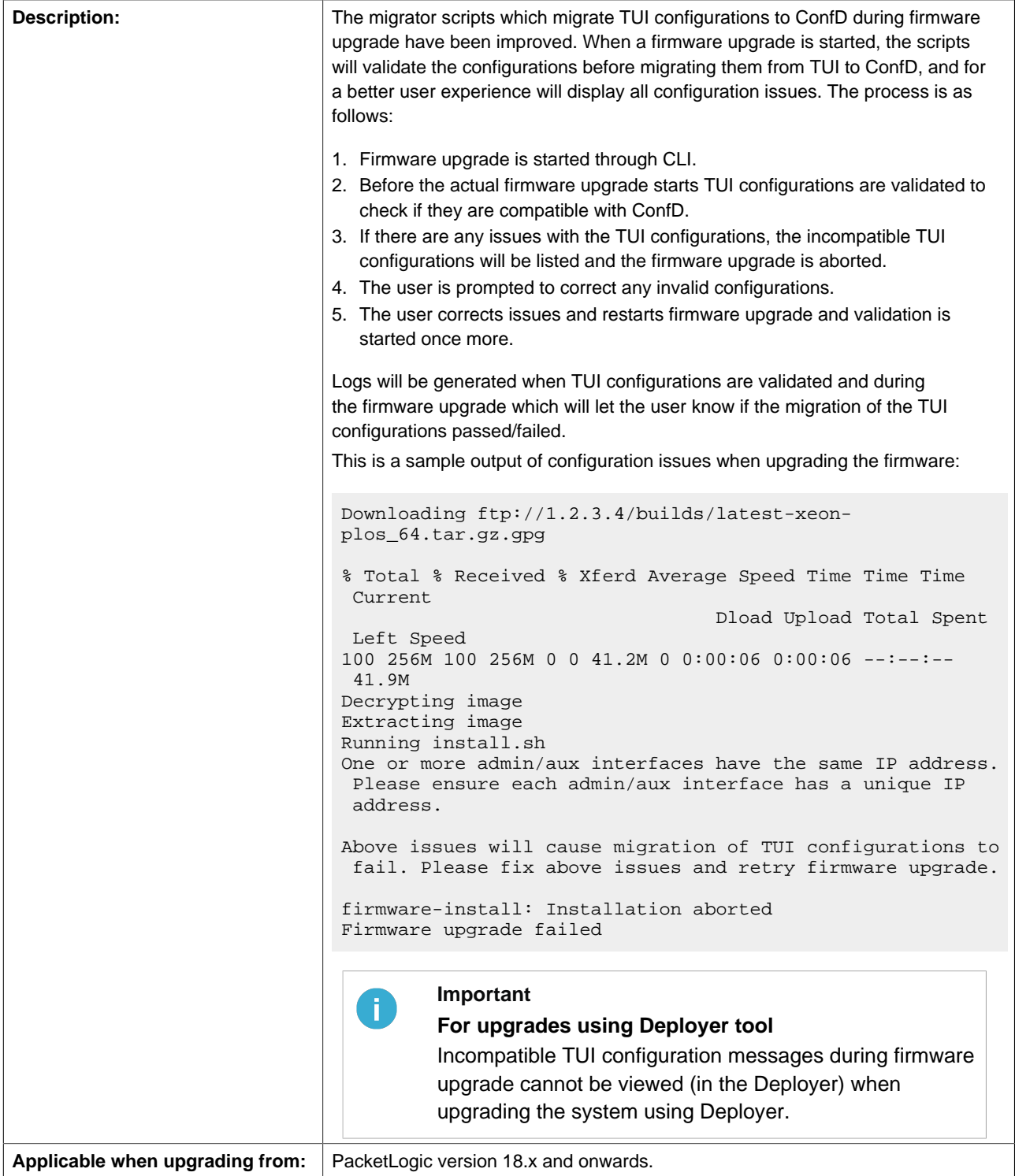

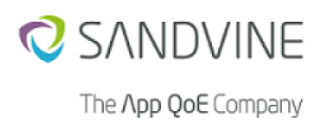

## **1.8.9. Upgrading from a TUI firmware to a ConfD firmware**

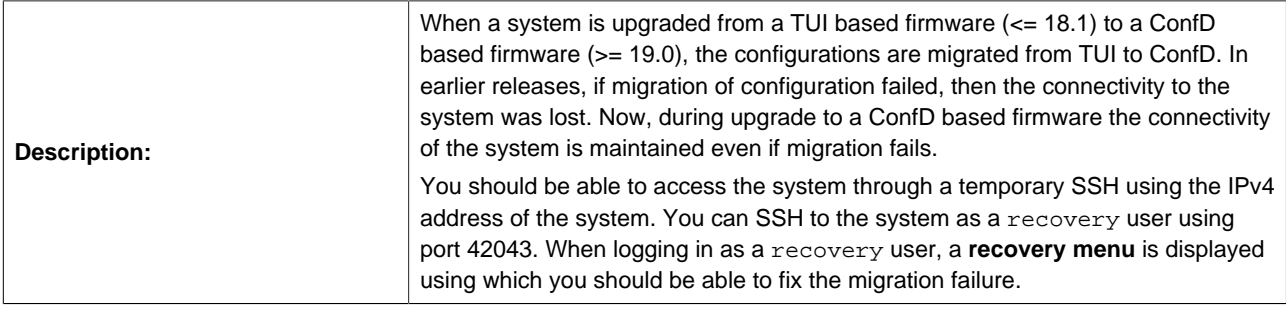

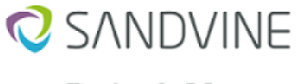

#### Active Network Intelligence 24.40.02 (LTS) Release Notes

1. Release Notes: Active Network Intelligence 24.40.02

The App QoE Company

ssh recovery@<system-IP-address> -p 42043 recovery@<system-IP-address>'s password: Last login: Mon Dec 7 04:15:18 2020 from 1.2.3.4 Recovery ========================================== V) View logs relevant to ConfD startup failure or TUI configurations migration failure L) View recent logs related to ConfD E) Edit configurations migration files R) Restart ConfD and load the edited migration files O) Reboot the system C) Create support bundle S) Secure copy support bundle to remote host X) Exit **Note**  $\ddot{\bullet}$ The **recovery menu** is accessible through the console as well (if you are upgrading the system through serial console). **Note** 6 If the password of pladmin user is customized, then the password for recovery user is same as pladmin user. If pladmin user has the default password, then the password of recovery user is set to password. **Description: (continued)** You can do the following using the recovery menu: • View the logs to determine the cause for migration failure. • Edit migration files and restart ConfD to fix the migration failure. • Create support bundles, and securely copy the bundles to remote systems. The support bundles can be used as input for Sandvine Customer Support for recovering from the migration failure. • Reboot the system. **Important** ÷ĭ. • Ensure that the system is rebooted after fixing the migration failure. This is required to ensure proper working of the system. • Ensure that the ConfD is restarted to replace the old incorrect configurations with the new correct configurations. • After fixing the migration failure, the temporary SSH connectivity is lost when the system is rebooted. After reboot, the system becomes accessible through the usual admin SSH. • If the admin SSH port is set to 42043, then the recovery SSH is available through port 42044.

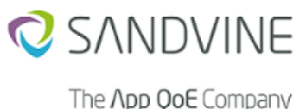

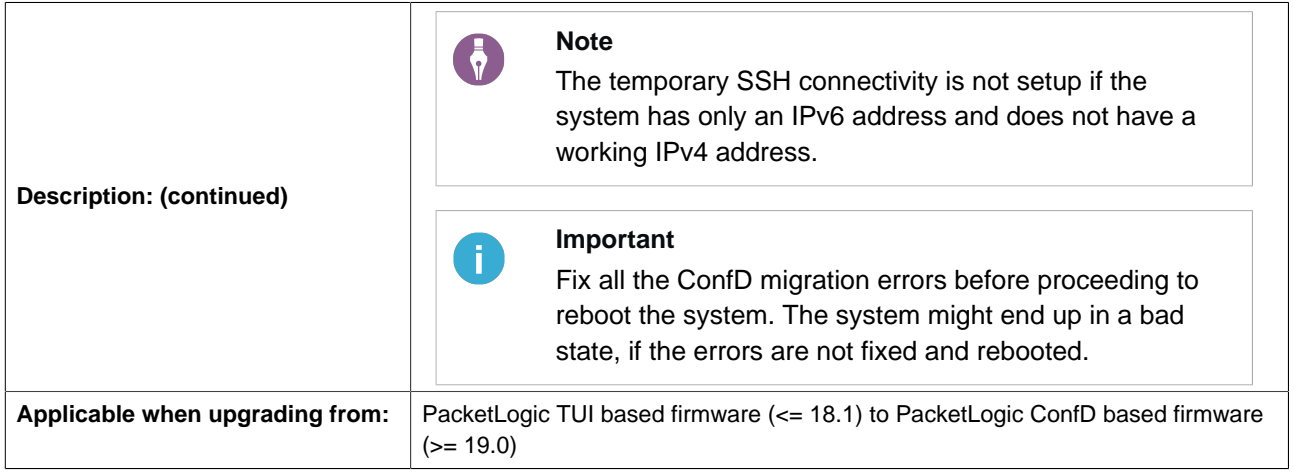

## **1.8.10. TTL tracking**

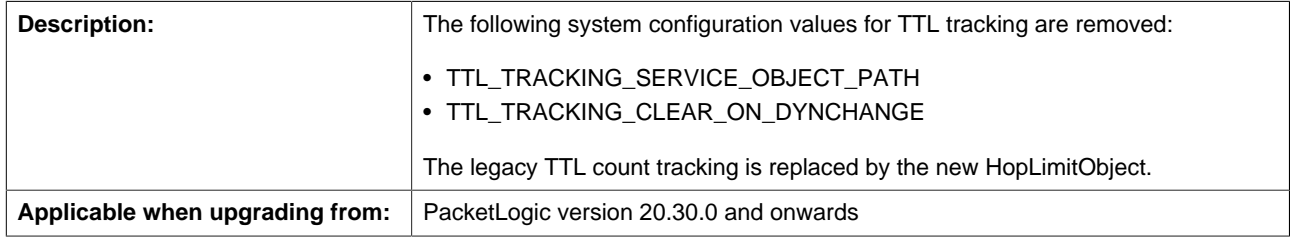

## **1.8.11. Flow priming improvements**

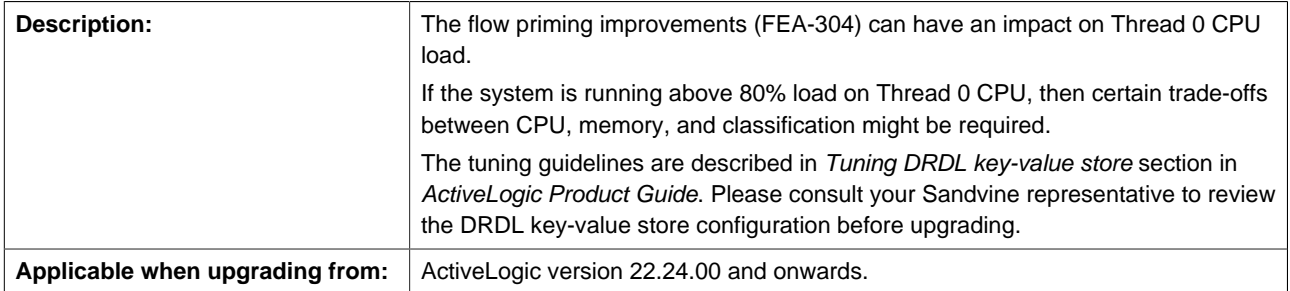

## **1.8.12. Increase in memory usage**

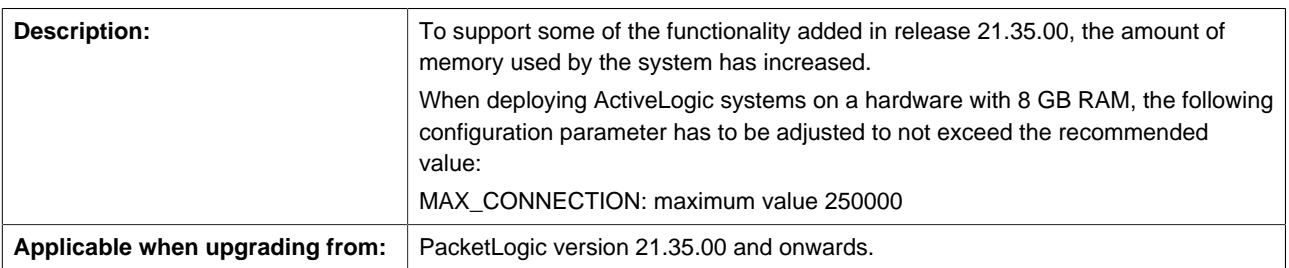

## **1.8.13. Flow priming memory usage**

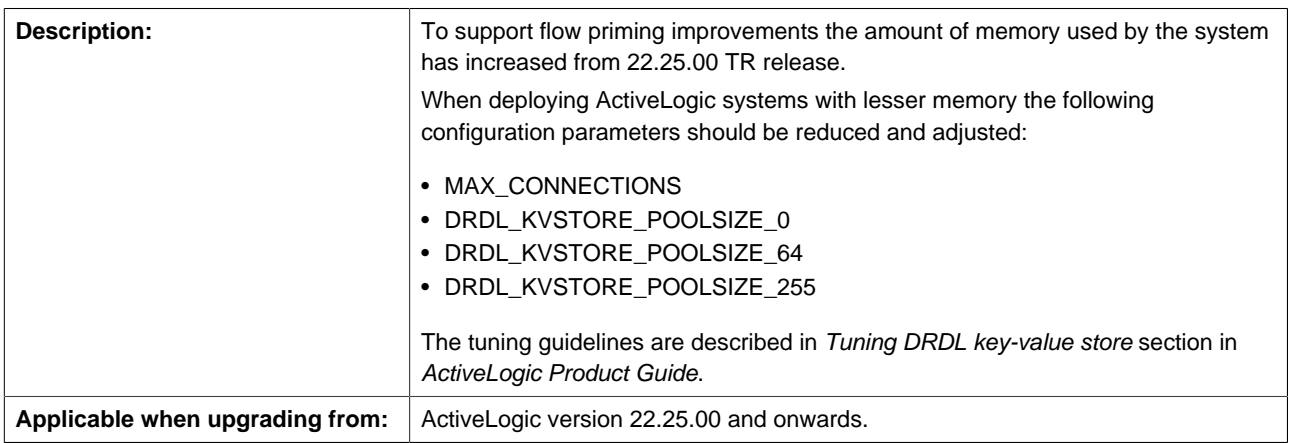

## **1.8.14. External authentication**

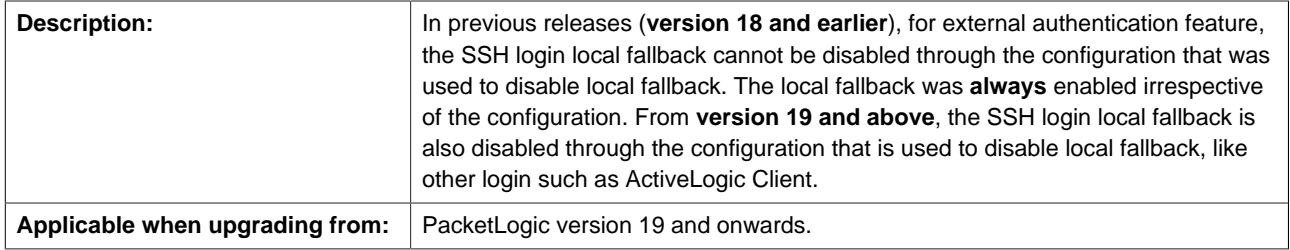

## **1.8.15. Removal of legacy shaping counter functionality**

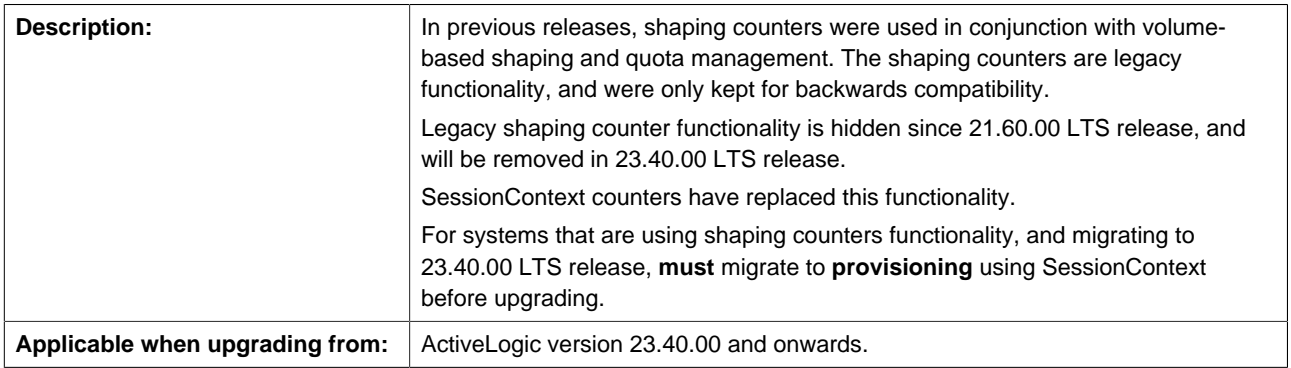

## **1.8.16. Enhanced security to IFeeds service on ActiveLogic nodes**

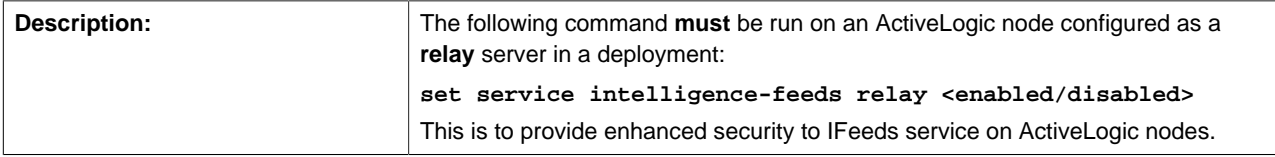

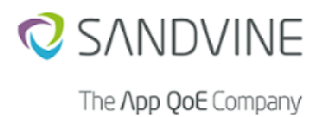

Applicable when upgrading from: | ActiveLogic version 23.22.00 and onwards

## **1.8.17. Consistency in licensing terminology and behavior**

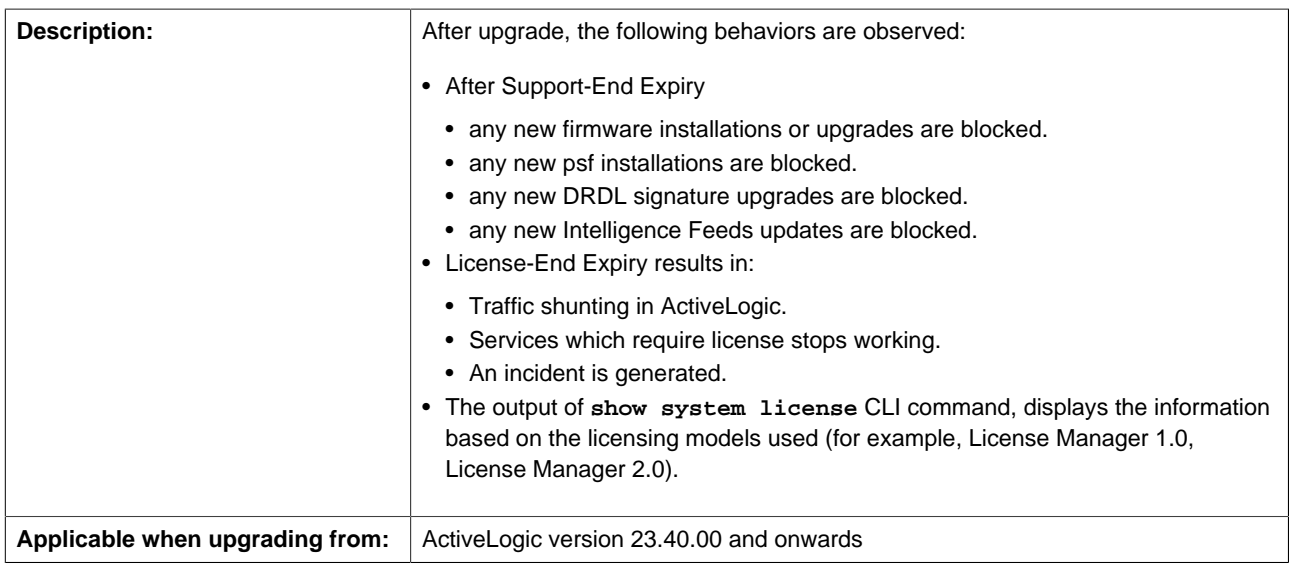

## **1.8.18. Higher increase in memory footprint**

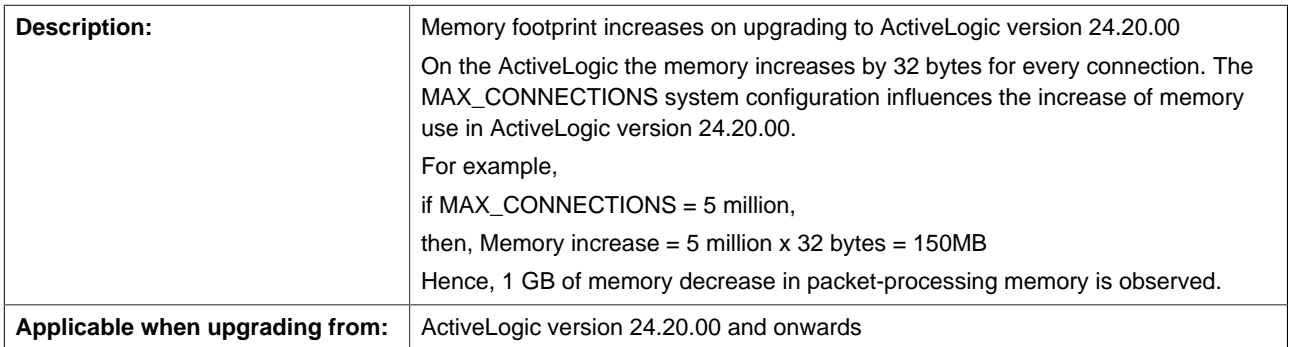

## **1.8.19. Licensing of DRDL**

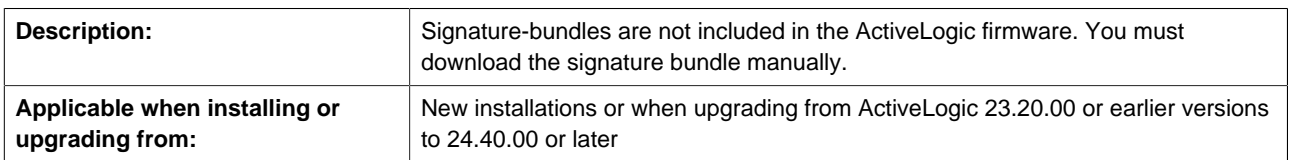

# <span id="page-18-0"></span>**1.9. Compatibility Matrix**

The ActiveLogic interoperates within a Sandvine deployment based on this system compatibility table. Interoperability is dependent on a variety of factors such as:

- Product—This column identifies the products that ActiveLogic interoperates with.
- Minimum Supported Release—This column identifies the minimum supported software version that this ActiveLogic release can successfully interoperate with.
- Platform—This column identifies the Sandvine element required to host the specific software listed.

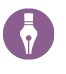

## **Note**

Unless indicated otherwise, the recommended release for all compatible products is the latest LTS release (xx.yy.zz) for which the  $M$ ajor. Minor part (xx.yy) matches across all deployed and interoperating products.

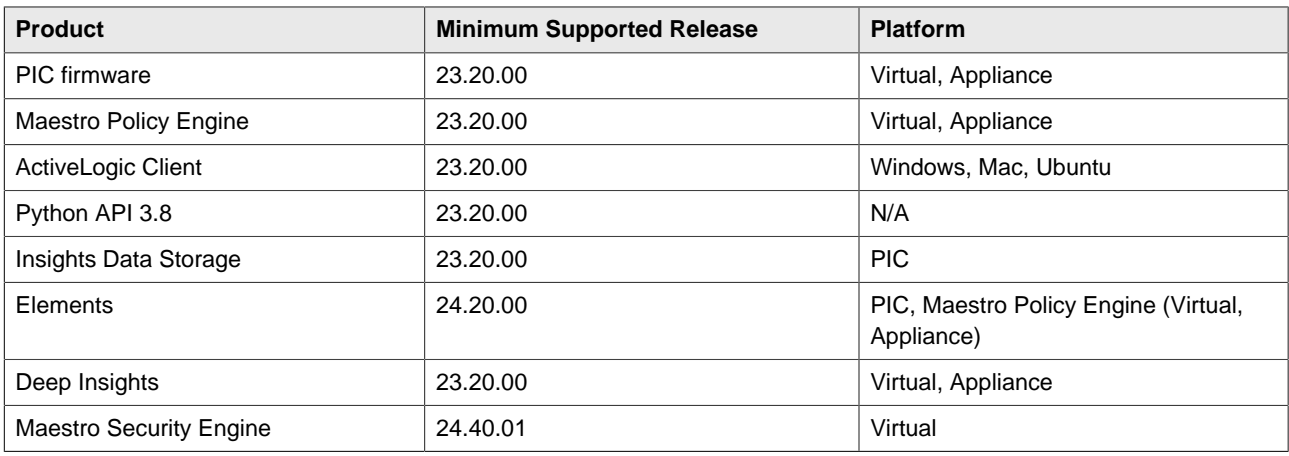

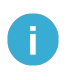

#### **Important**

The 32-bit ActiveLogic Client will be deprecated. This will be the last release that Sandvine will offer the windows 32-bit compatible ActiveLogic Client. It is recommended to use the 64 bit version.

### **1.9.1. Hardware compatibility**

The following tables describe the hardware support for this release:

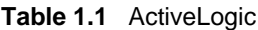

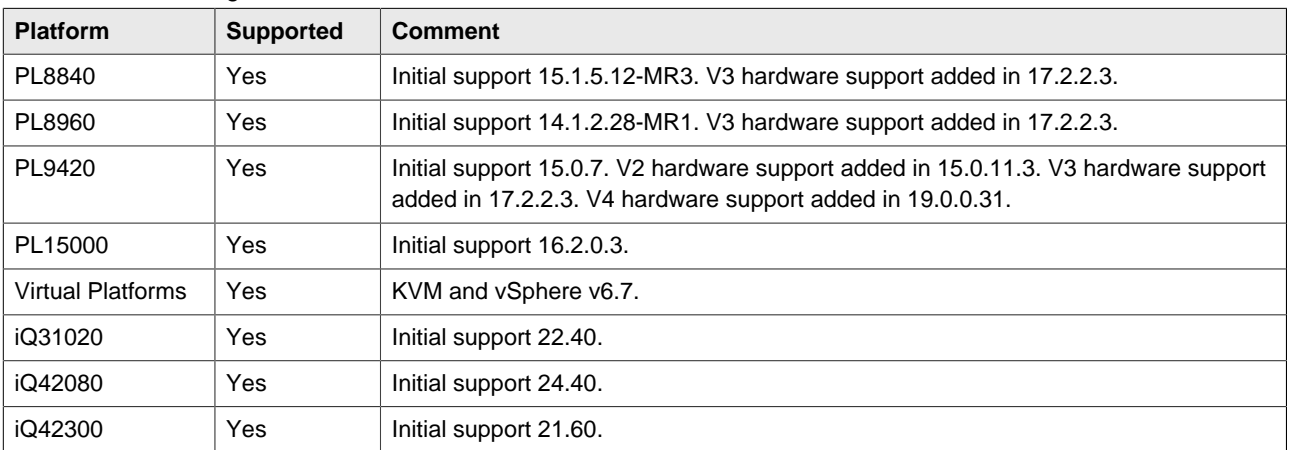

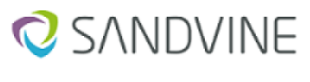

**Note**

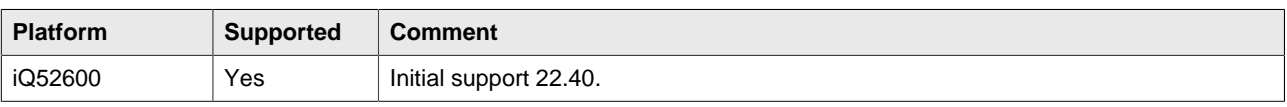

# 6

In AL.23.20.00 release, the following platforms support DPDK engine mode:

- Virtual ActiveLogic
- iQ52600
- iQ42300

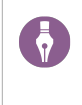

### **Note**

With engine mode DPDK, ActiveLogic versions 24.20 and later support the iQ31020 hardware platform. The FEA-601 introduces this support.

#### **Table 1.2** PIC

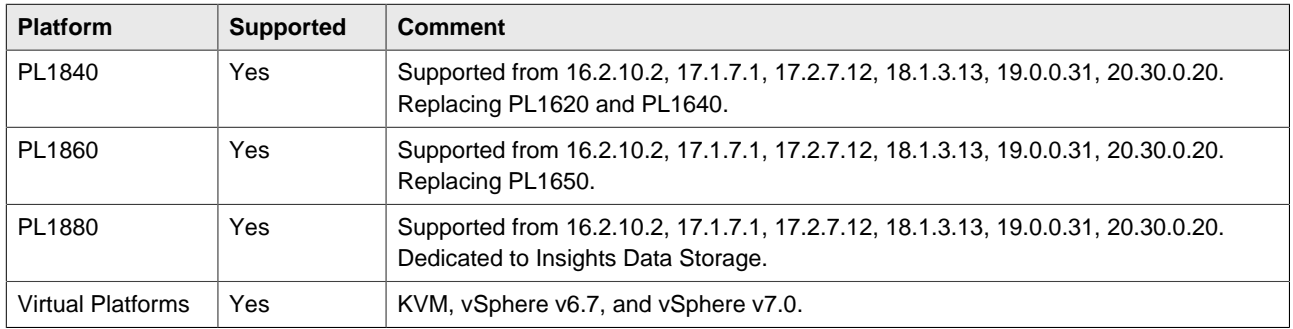

# <span id="page-20-0"></span>**1.10. Integrated Open Source Software**

Sandvine integrates multiple open source products to ensure delivering the best of breed product to the market. Upon customer request Sandvine can furnish the list of open source software utilized within its products and platforms.

# <span id="page-20-1"></span>**1.11. Upgrade Notes**

## **1.11.1. Performance impact**

### **1.11.1.1. CPU utilization**

When upgrading between major software releases, there may be a performance impact on ActiveLogic packet-processing CPU utilization when a similar configuration, feature set, and traffic load is used. This impact is due to enhanced or new functionality as well as changes to default system configuration settings. The increase in CPU utilization may be more noticeable when upgrading across multiple major releases. There may also be a larger impact on certain platforms.

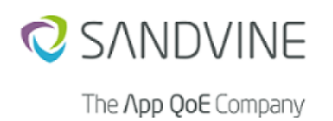

The actual impact depends on the traffic mix, load, and platform configuration complexity. If the platform to be upgraded is currently operating in excess of 60% CPU utilization, contact Sandvine Customer Technical Support (CTS) or your solution/resident engineer before performing an upgrade.

#### **1.11.1.2. Intelligence feeds**

- **Distributed server redundancy**. In contrast to the hard-coded address list that prevents servers from being added for ContentLogic databases, the distributed server address list supported with the more robust and extensible Intelligence feeds functionality allows download from multiple servers—so, if one becomes unavailable the download the system simply connects to another server on the list. New servers can be added to the list at any time.
- **Self-repair**. The distributed Intelligence feeds database incorporates a self-repair mechanism that detects invalid data and circumvents outages to in customer data sets.
- **Reduced disk overhead**. As URL categories often change, the Intelligence feeds database regularly updates the URL with the latest information, and deletes obsolete files to significantly reduce the disk overhead normally associated with accumulated delta files in ContentLogic databases.
- **Memory requirements**. Additional memory is required to enable the new Intelligence feeds functionality delivered in this release. The following table shows the additional system memory and disk storage requirements for each database type. Additional packet processing memory is also utilized.

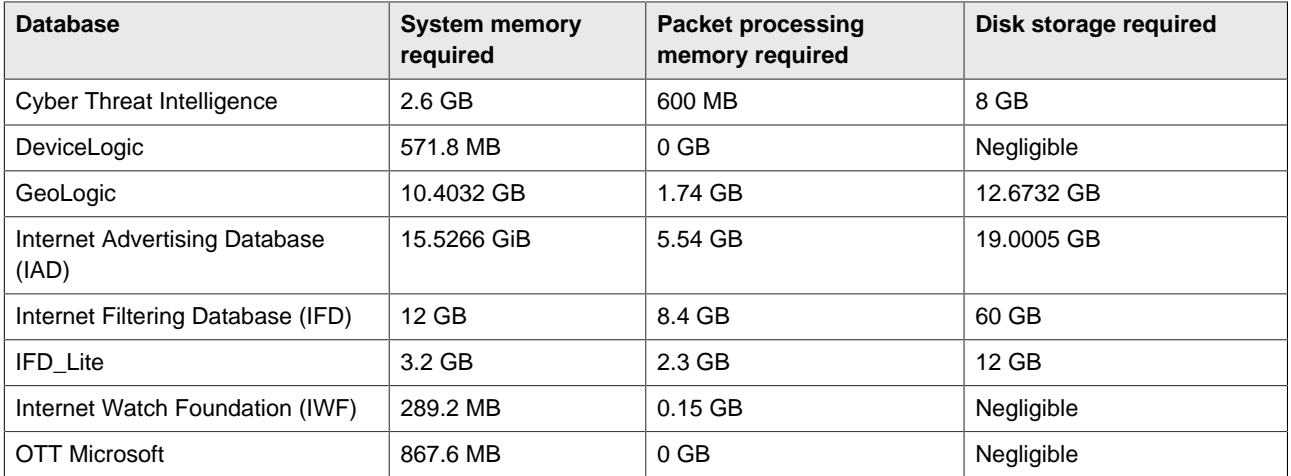

#### **1.11.1.3. Memory usage**

DRDL ABI18 signature bundle needs extra 256 MB of memory in packet-processing zone. Ensure about the extra memory before upgrading to this version.

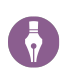

## **Note**

As part of FEA-784, PLD stores more strings in the string cache, which can have performance impact if the cache size is not enough. For this reason consider increasing STRING\_CACHE\_SIZE.

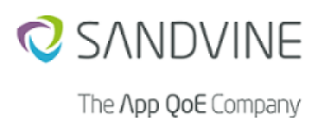

**Note**

## **1.11.2. SSH hardening within Sandvine products**

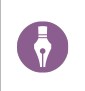

Valid only from version AL 23.03.00 and onwards.

#### **1.11.2.1. SSH protocol usage and security considerations**

SSH protocol is used for the following communications within the Sandvine end-to-end solution:

- ConfD for CLI (port 42002)
- ConfD for NETCONF access (port 2022)
- plcommd for Maestro Policy Engine to ActiveLogic communication (port 42007)
- maintenance ssh (port 42042)

Several methods for exchanging keys exist, and establish a secure connection. Sandvine provides the following settings:

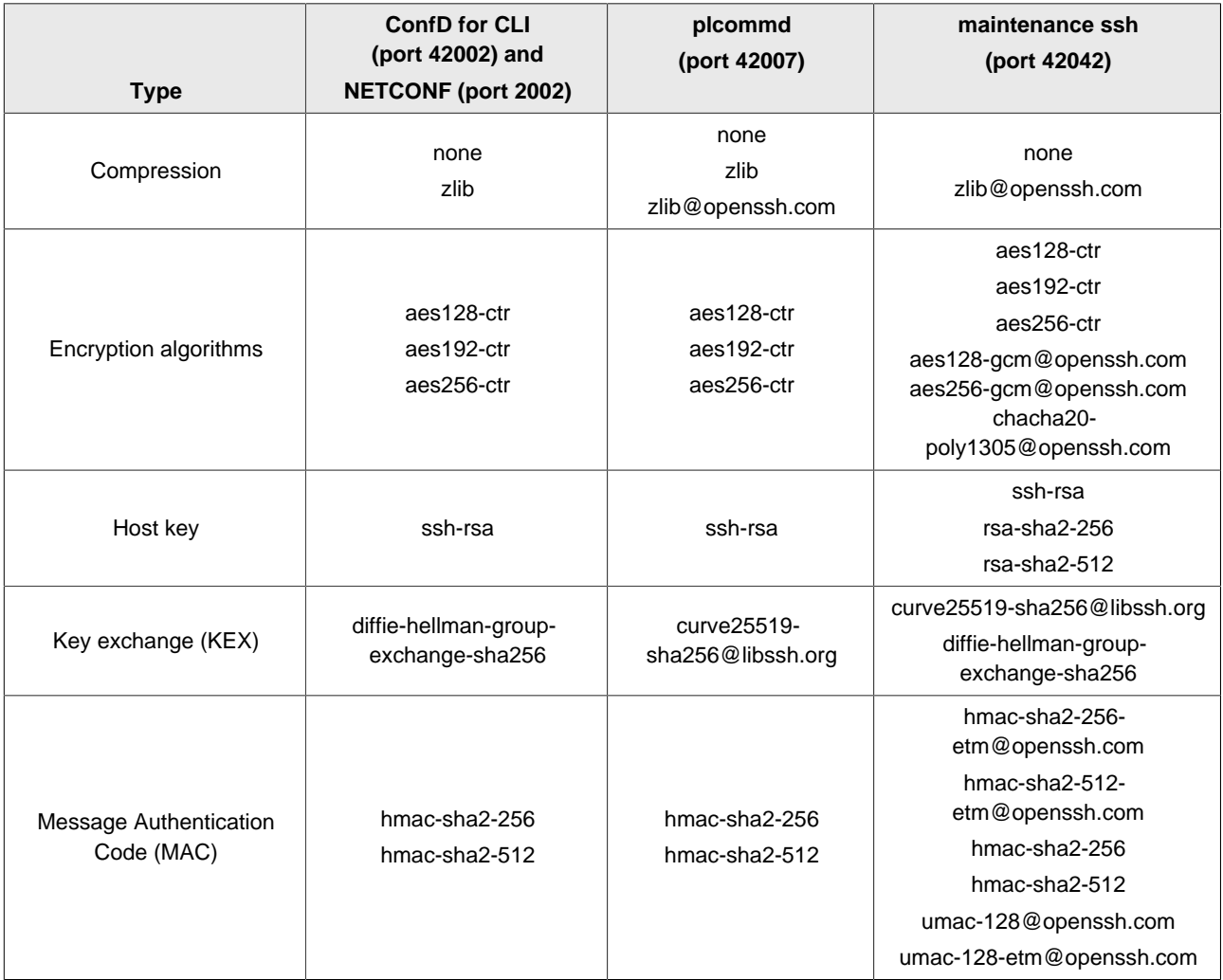

#### **1.11.2.2. Migrating to more secure product version**

SSH protocol negotiates while connecting to get the most secure configuration possible. Several cryptographic algorithms that were considered to be less secure were removed for SSH hardening. This resulted in License manager and Elements unable to communicate securely with the new and more secure version of the firmware distribution. Support for more secure cryptographic algorithms is added to License Manager and Elements within the following versions:

- Elements 23.03.00
- License Manager 1.0.8

All other parts of Sandvine product use libssh which supports secure cryptographic algorithms.

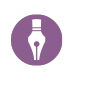

## **Note**

No new configuration is supplied for SSH. Only upgrading to a more secure firmware version is required.

#### **1.11.2.3. Maestro Policy Engine**

Maestro Policy Engine supports configuration of SSH ciphers to communicate with plcommd. This configuration is deprecated in this (ACtiveLogic 23.03.00) release, and the strongest cipher will be used.

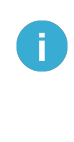

#### **Important**

If ActiveLogic is upgraded prior to Maestro Policy Engine, and Maestro Policy Engine is configured to use weak cipher, then it is required to reconfigure Maestro Policy Engine to use stronger cipher. For more information, see Maestro Policy Engine Release Notes.

#### **1.11.2.4. Ability to supply licenses**

To be able to supply licenses to all Elements in the deployment, upgrade software through either of the following:

1. Elements

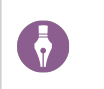

**Note**

For Elements, version 23.03.00 or newer is required.

#### 2. License Manager

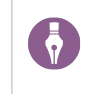

#### **Note**

For License Manager, version 1.0.8 or newer is required.

## **1.11.3. Local account enhanced security**

You are allowed to configure the following to enhance the local account security:

- Password complexity
- Session idle timeout
- Temporary account lockout

#### **1.11.3.1. Password complexity**

Added the following new CLI command to **enable** or **disable** the complexity of the passwords:

#### **set system authentication password-complexity <enabled/disabled>**

Passwords set after enabling the password-complexity feature should satisfy the following conditions:

- Password should have minimum 8 characters.
- Password should contain any three of the following:
	- one lowercase character
	- one uppercase character
	- one numeric character
	- one special character (all characters other than 1, 2, and 3 are treated as special characters)

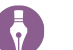

## **Note**

A warning message is displayed when switching between enabled or disabled, to ensure that the user is aware that passwords set henceforth need to satisfy the password complexity conditions.

A sample warning message is as follows:

```
'system authentication password-complexity': Enabling or disabling this will
 impact all the passwords
set henceforth
```
This also affects the users created in ActiveLogic client. A similar warning message is displayed with the password complexity conditions.

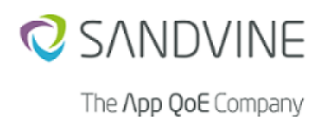

# A

**Important**

This configuration impacts all the passwords set for the following configurations:

- set system authentication console password <password>
- **set system authentication users cli <username> password <password>**
- **set system authentication users integration admin password <password>**
- **set system authentication users integration dataextract password <password>**
- **set system authentication users integration update password <password>**
- **set system authentication users integration update rsync-password <password>**
- **set system authentication users integration debugextract password <password>**
- **system maintain password-admin**

#### **1.11.3.2. Session idle timeout**

You are allowed to configure the idle timeout for sessions such as FTP, SFTP, console, Netconf, and ConfD using the following CLI commands:

• **set system netconf-idle-timeout <duration (nYnMnDnHnMnS)>**

where **n** indicates a numerical value

For example, **set system netconf-idle-timeout 30M5S**

- This is a newly added CLI command.
- This configuration is applicable only for new NetConf connections.
- Idle session timeout is not applicable for all the existing (opened) connections.
- The maximum value should not be more than 1 year.
- The idle timeout for netconf is **disabled** by default.
- **set system idle-timeout <duration (nYnMnDnHnMnS)>**

where **n** indicates a numerical value

For example, **set system idle-timeout 1H20M5S**

- This CLI command already exists for ConfD which is now extended to support other protocols.
- This configuration is applicable for all ConfD, console, SSHD, SFTP, and FTP connections.
- This configuration is applicable only for new connections.
- Idle session timeout is not applicable for all the existing (opened) connections.
- The maximum value should not be more than 1 year.
- The default value of idle timeout is 0 second.

### **1.11.3.3. Temporary account lockout**

This configuration is:

- applicable for ConfD, console, SSHD, SFTP, FTP, Netconf, and rsync daemon.
- applicable only for a new session.
- **not** applicable for all the existing (opened) sessions.

The user account is locked for a configurable duration using the following CLI commands when user reaches **N** failed login attempts:

where **N**, and timeout values are configurable

- **set system authentication temporary-lockout attempts <unit>** For example, **set system authentication temporary-lockout attempts 5**
	- The minimum configurable value is 0.
	- The maximum configurable value is 12.
	- The default value is 0.

#### **Note**  $\ddot{\bullet}$

If **set system authentication temporary-lockout attempts** is configured to **0**, then the feature becomes **disabled**.

• **set system authentication temporary-lockout timeout <duration (nYnMnDnHnMnS)>**

For example, **set system authentication temporary-lockout timeout 20M**

- The minimum configurable timeout value is 60 seconds.
- The default value is 15 minutes.

### **1.11.4. Upgrade path**

Carefully review and consider the notes in the table when you prepare an upgrade.

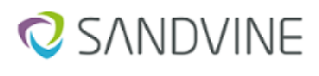

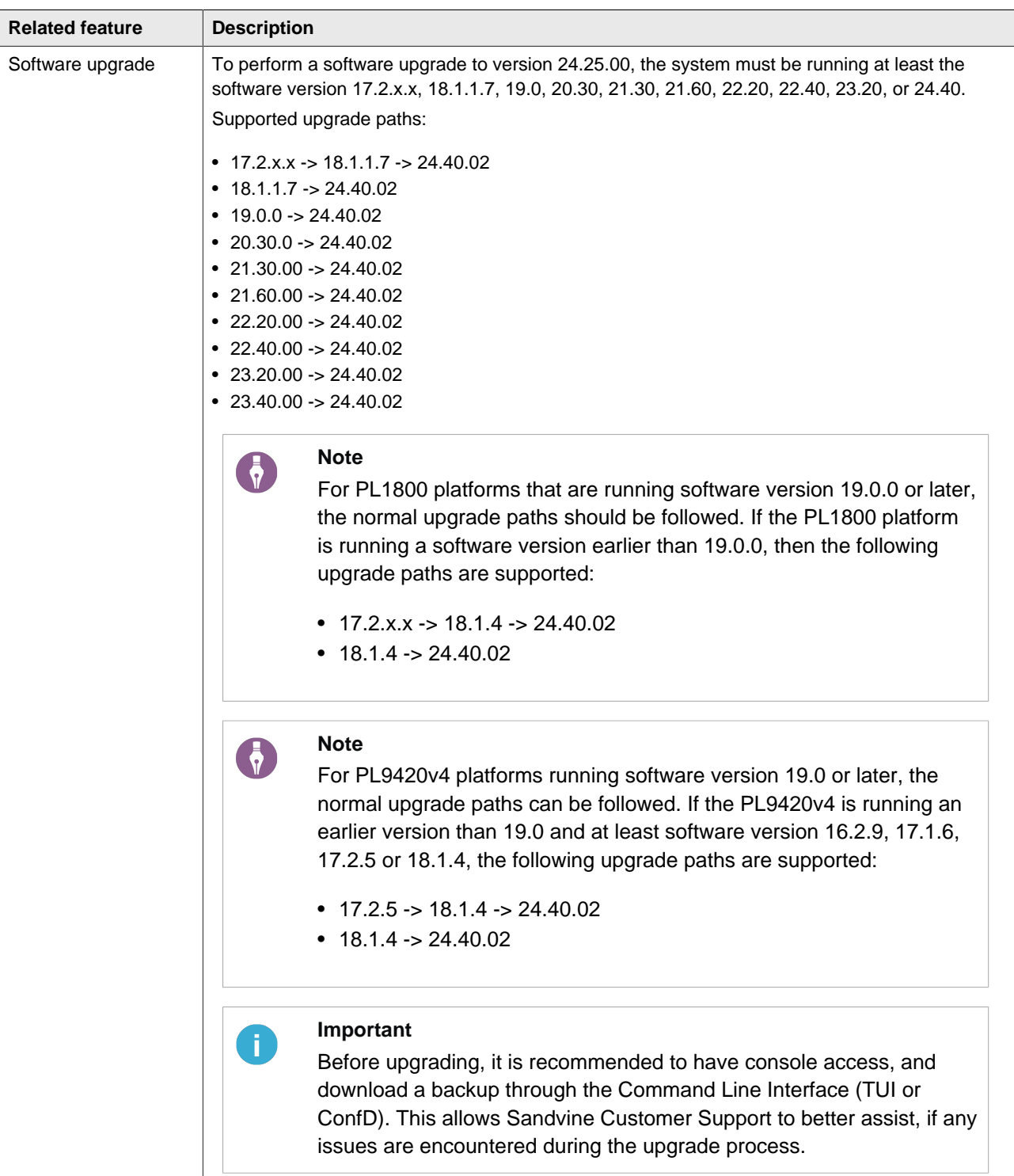

## **1.11.5. BIOS Upgrade**

On certain platforms before upgrading to this release, it's mandatory to verify that the system BIOS is up to date. Download the software from <http://files.support.sandvine.com> and follow the upgrade procedure described in [Section 1.11.7, "Upgrading BIOS/BMC using the CLI".](#page-29-0)

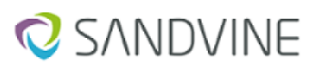

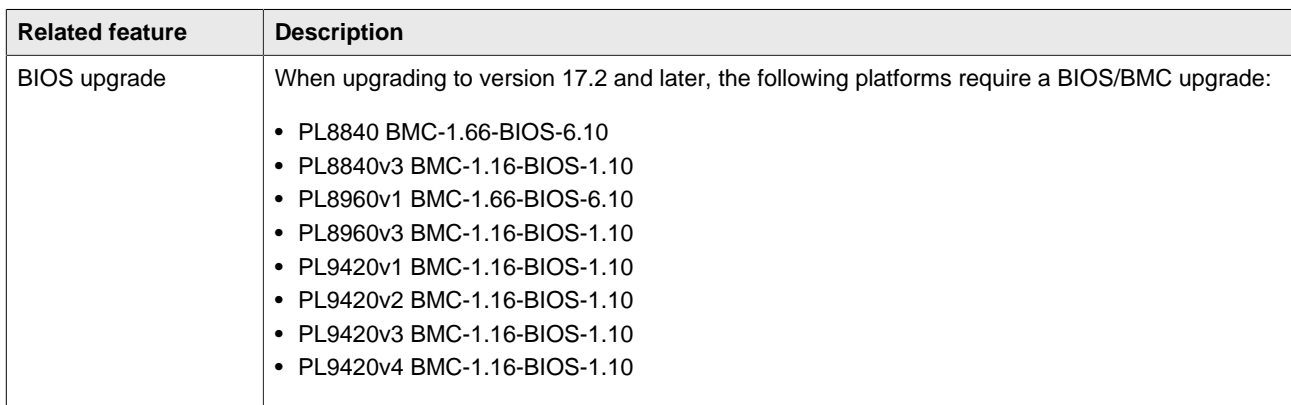

### **1.11.6. Credentials change**

This section provides details on credentials change due to rebranding.

#### **Upgrading to 22.20 or later from earlier versions**

When an existing system is upgraded from firmware with ConfD to 22.40 or a later firmware:

- **authentication/cli**
	- If pladmin user did not exist before the upgrade, then the admin user will **not** be created.
	- If pladmin user exists before the upgrade, then the admin user duplicates the pladmin user. This implies that the admin user is created and the password is copied from the pladmin user. Therefore, you will be able to login with existing pladmin/<your earlier system password> credential and also with admin/<your earlier system password> credential.

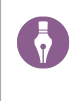

#### **Note**

If you already have an admin user in addition to the pladmin user, then the existing admin user is not touched.

#### • **authentication/integration**

The pladmin container is hidden and deprecated. An admin container is created. If the password of the pladmin user is modified before the upgrade, then the password is copied to the new admin container. If not, the default password is set to password.

#### • **authentication/console**

If the password is not configured before the upgrade, then the default password is set to password. Console requires the new password to log in.

#### • **Maintain Group**

The maintain hideGroup in ConfD CLI is removed. From the release 22.20 on onwards, if you need to reach system maintain ... in ConfD, then you should unhide debug hideGroup. Run **unhide debug** and provide secret as password.

When an existing system is upgraded from firmware with TUI to 22.40 or a later firmware:

#### • **authentication/cli**

An admin user is created and the password is copied from pladmin user of previous firmware.

#### • **authentication/integration**

An admin container is created and the password is copied from pladmin user of previous firmware.

#### • **authentication/console**

The default password is set to password and the console password configuration from the previous firmware is copied to the new firmware.

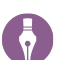

#### **Note**

PSFs relying on the legacy default credentials are affected after upgrading the system to 22.40 or later.

To prevent any authentication issues, the legacy pladmin account can be added using the following CLI command:

set system authentication users cli pladmin password <password> role **admin**

## <span id="page-29-0"></span>**1.11.7. Upgrading BIOS/BMC using the CLI**

#### **To upgrade BIOS/BMC using the CLI**

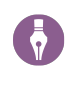

#### **Note**

This section is applicable only to PL8840, PL8960, PL9420, and PL15000 hardware platforms.

- 1. Download the BIOS/BMC upgrade file for the Active Network Intelligence platform from [https://](http://files.support.sandvine.com) [files.support.sandvine.com.](http://files.support.sandvine.com)
- 2. In ActiveLogic Client, open the **File Manager** and upload the file to the Upgrade files folder.
- 3. Log on to the Active Network Intelligence CLI using SSH or a serial connection.
- 4. Type **system update firmware file** filename.
- 5. Follow the instructions on the screen.
- 6. Type **restart system reboot** to reboot.
- 7. Type **yes** to proceed.

### **1.11.8. Advantech NIC Firmware Upgrade**

Before upgrading the firmware, ensure that you upgrade the Advantech NIC firmware PL-0123A-4SR and PL-0124A-4LR to 6.01 drive for the following platforms:

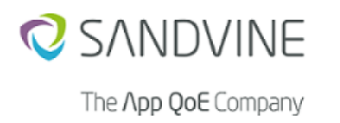

- PL8840
- PL8840v3
- PL89660
- PL89660v3
- PL9420
- PL9420v3

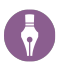

# **Note**

The Advantech NIC firmware is not field upgradable, contact Sandvine support for return merchandise authorization (RMA). For a list of supported Advantech NMC, refer to the hardware guide of the Sandvine hardware platform at [https://docs.support.sandvine.com.](https://docs.support.sandvine.com)

# <span id="page-31-0"></span>**Appendix A. Information for previous releases**

# <span id="page-31-1"></span>**A.1. Features introduced in previous releases**

## **A.1.1. New features introduced in Active Network Intelligence 24.40.00**

### **A.1.1.1. Added support for Silicom Quad Port 10GE cards on iQ42300-REV-B platform**

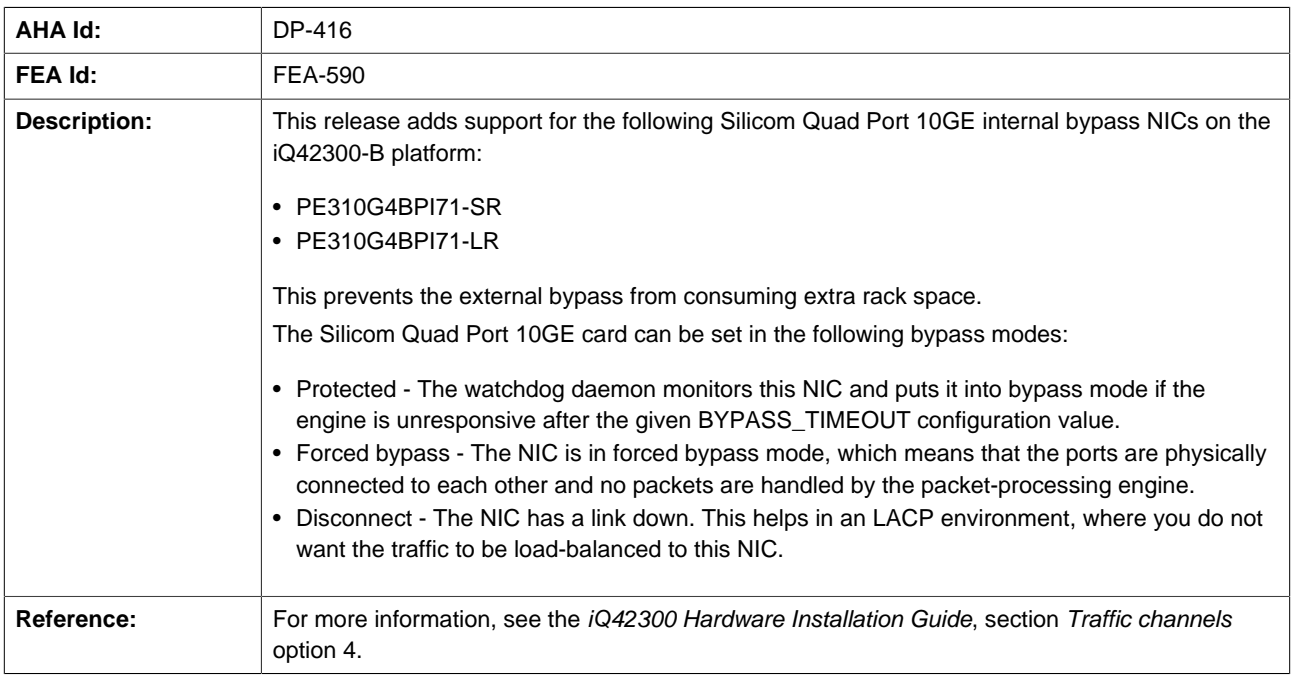

## **A.1.1.2. External PLDBD database connection limit increased from 400 to 1000**

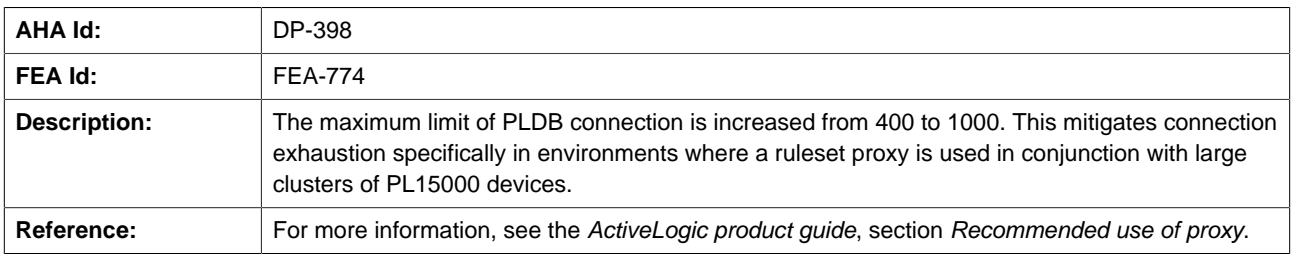

#### **A.1.1.3. CTI database updates every 15 minutes**

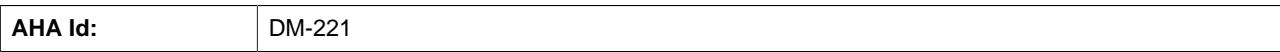

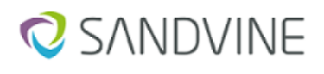

#### Active Network Intelligence 24.40.02 (LTS) Release Notes Appendix A. Information for previous releases

The **App QoE** Company

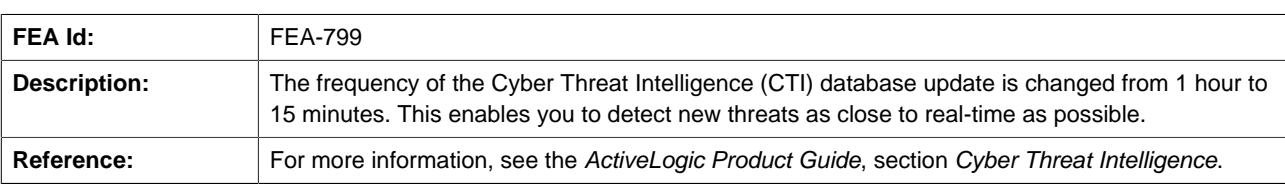

## **A.1.1.4. Introduced iQ42080 hardware platform**

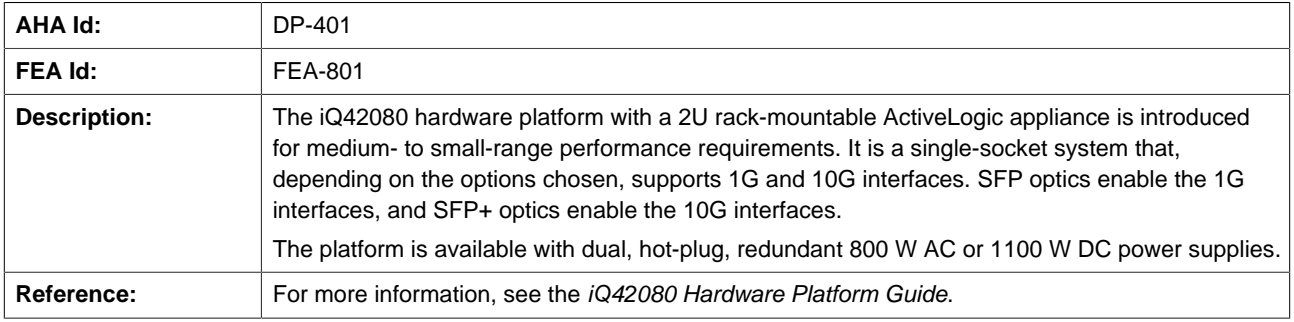

## **A.1.1.5. TCP Acceleration integration within ANI architecture**

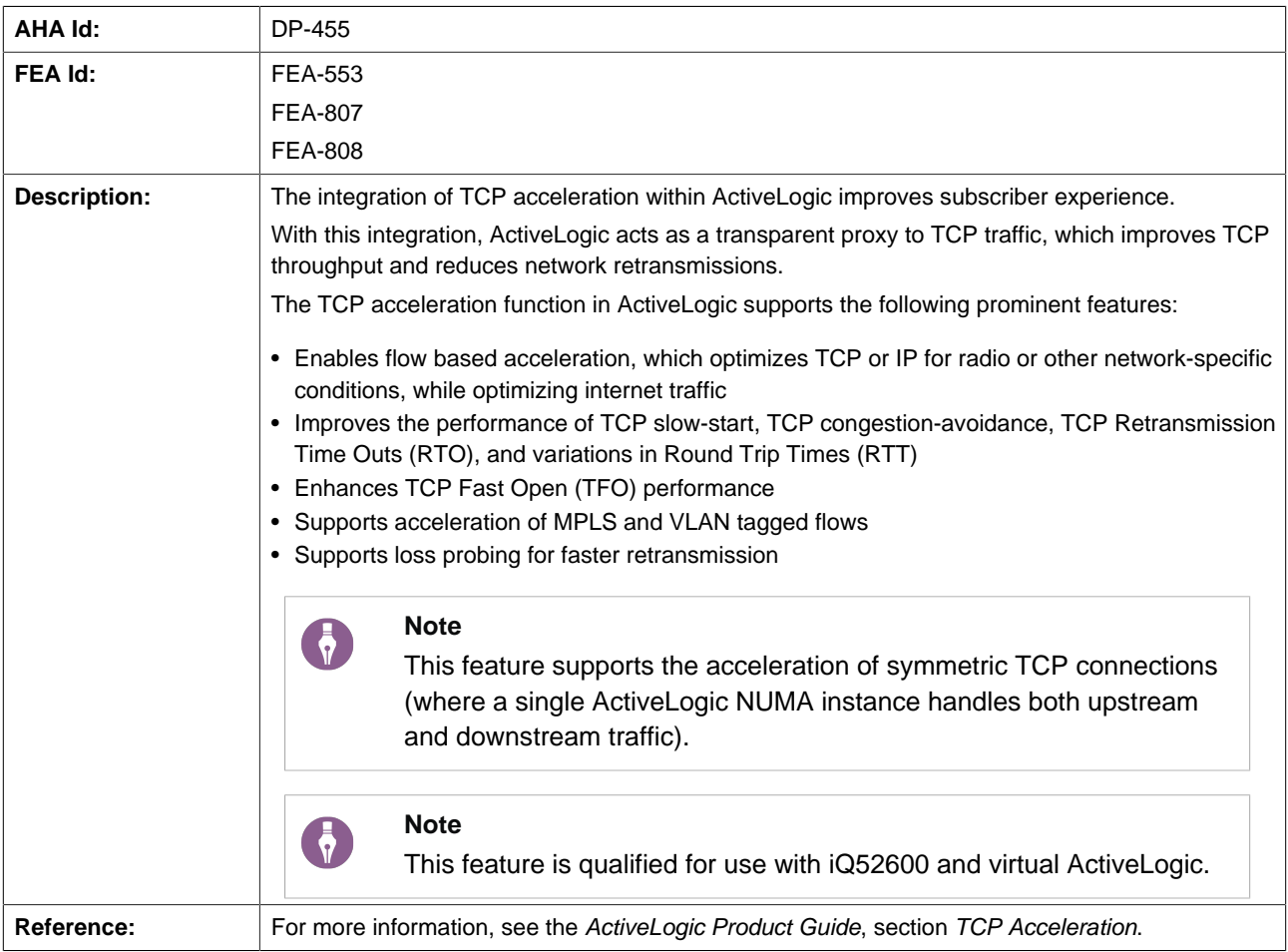

### **A.1.1.6. PERC H355 RAID controller support on the iQ52600 platform**

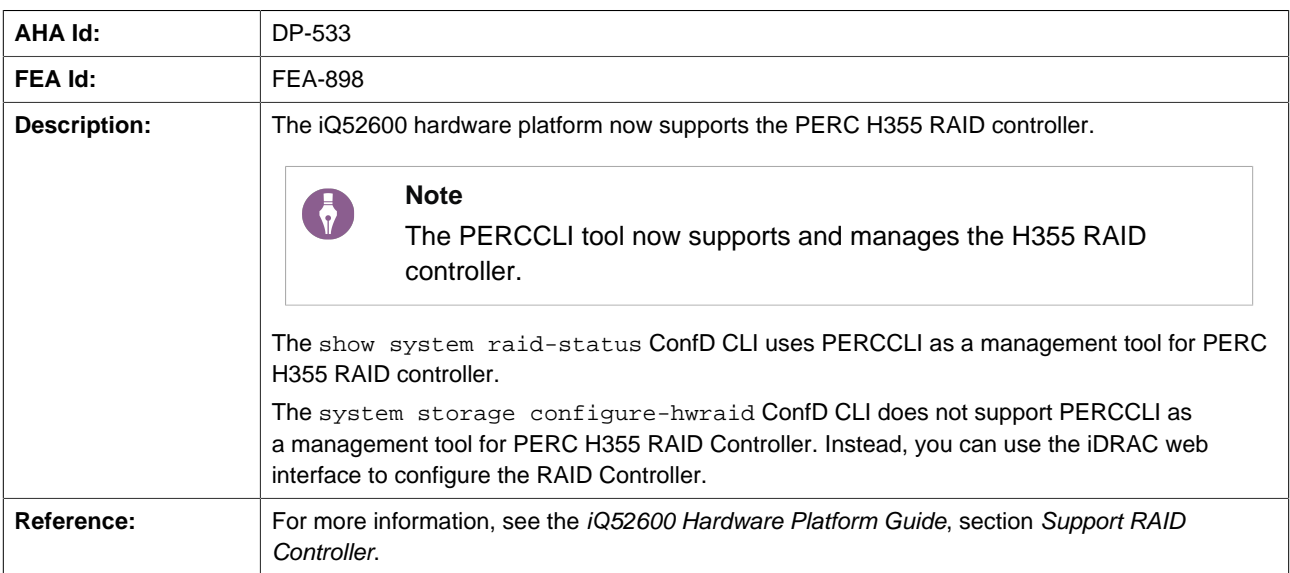

## **A.1.1.7. Enhanced ActiveLogic data pipeline**

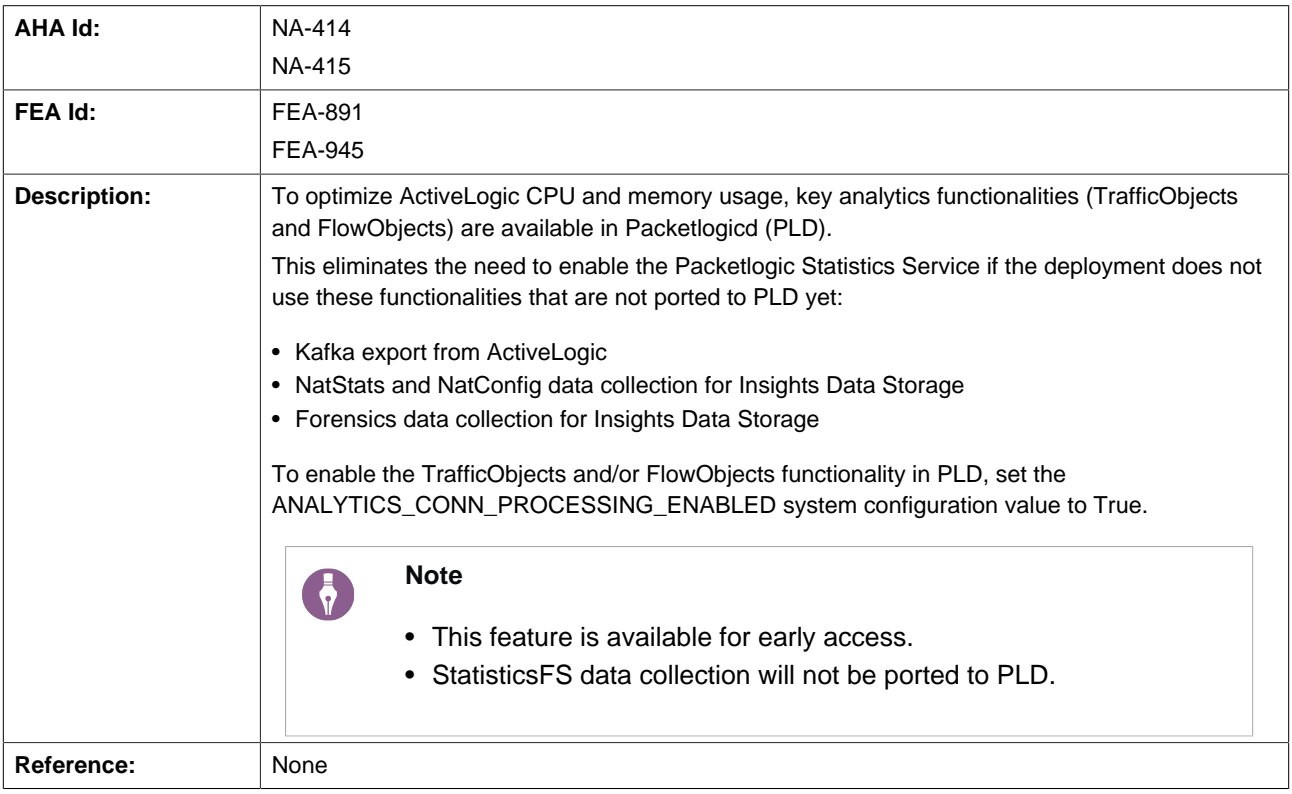

## **A.1.1.8. Intelligence Feeds: Improved database distribution and loading process**

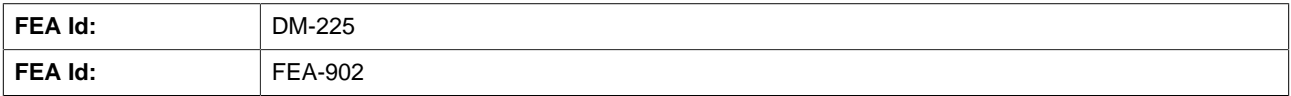

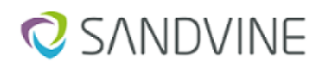

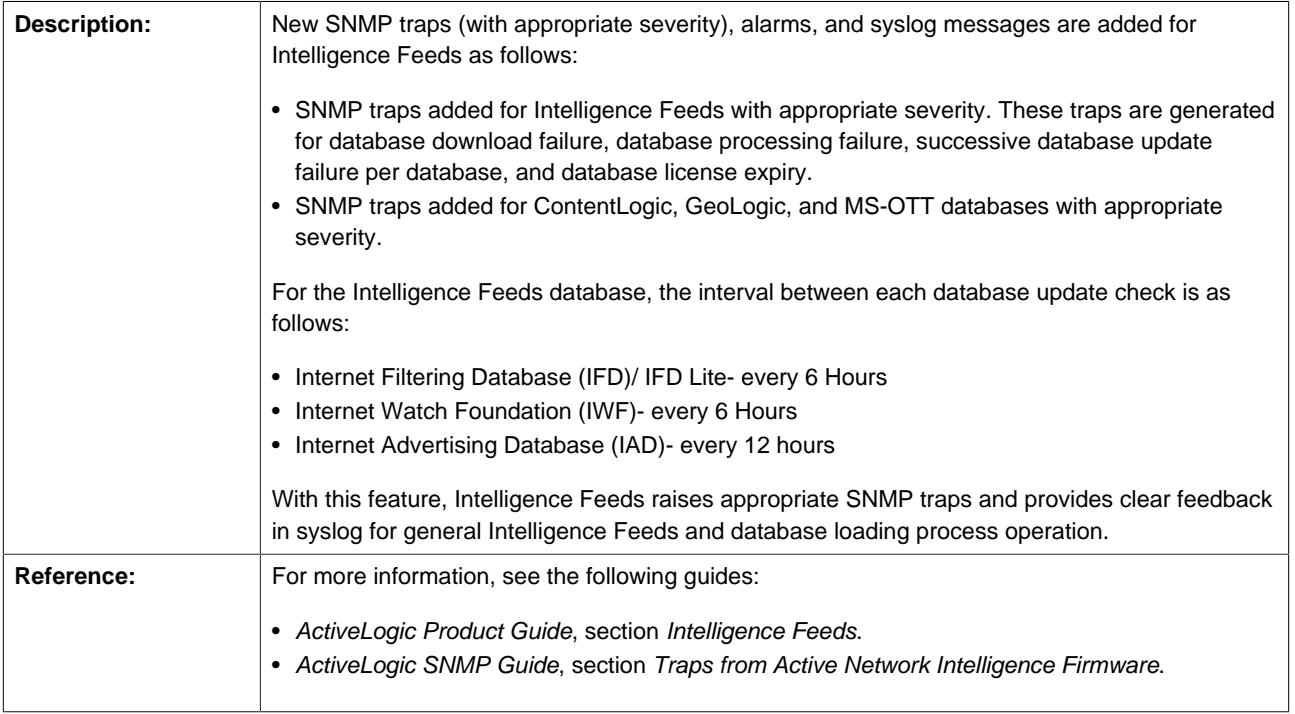

### **A.1.1.9. Introduced INTERFACE\_TCP\_ENABLED system configuration**

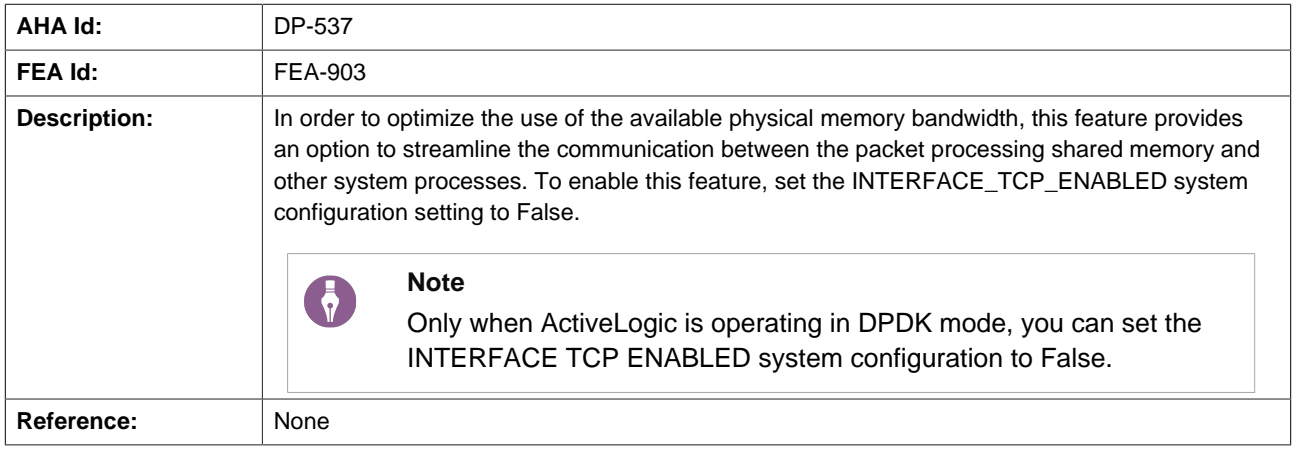

## **A.1.1.10. SSL latency metrics improvement**

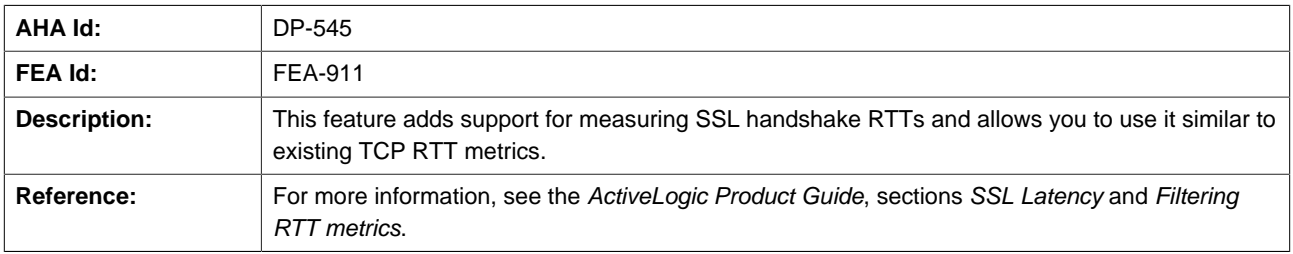

## **A.1.1.11. Improved overload protection for ActiveLogic**

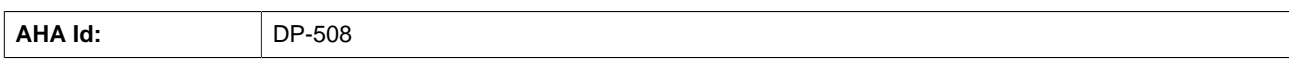

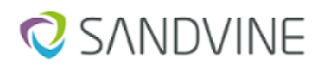

Active Network Intelligence 24.40.02 (LTS) Release Notes Appendix A. Information for previous releases

The App QoE Company

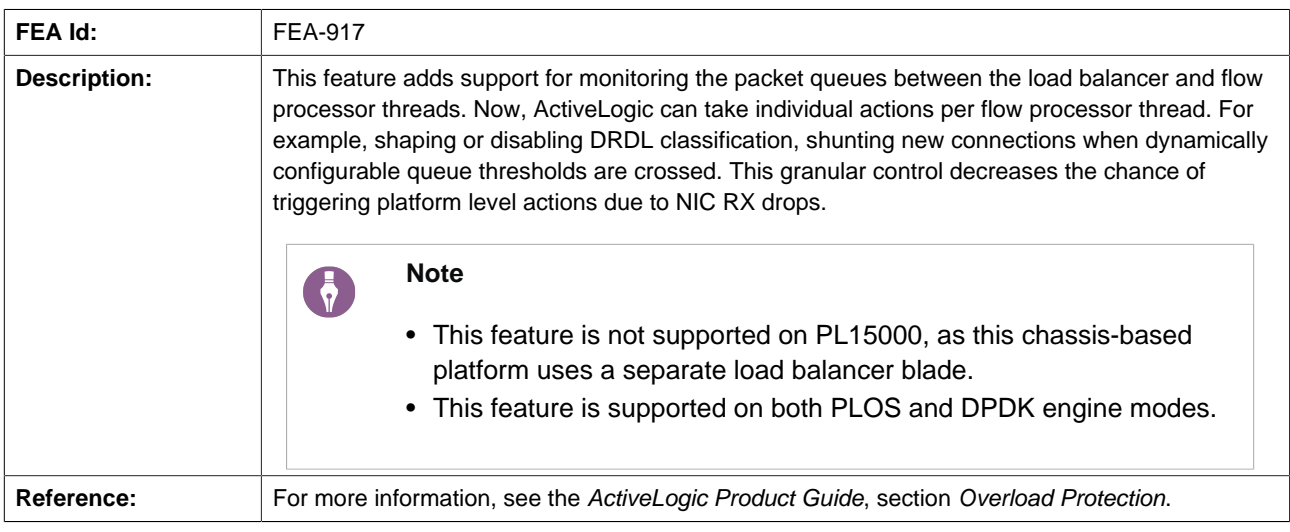

## **A.1.1.12. Unlicensed data-plane platforms act as license expired and shunt traffic**

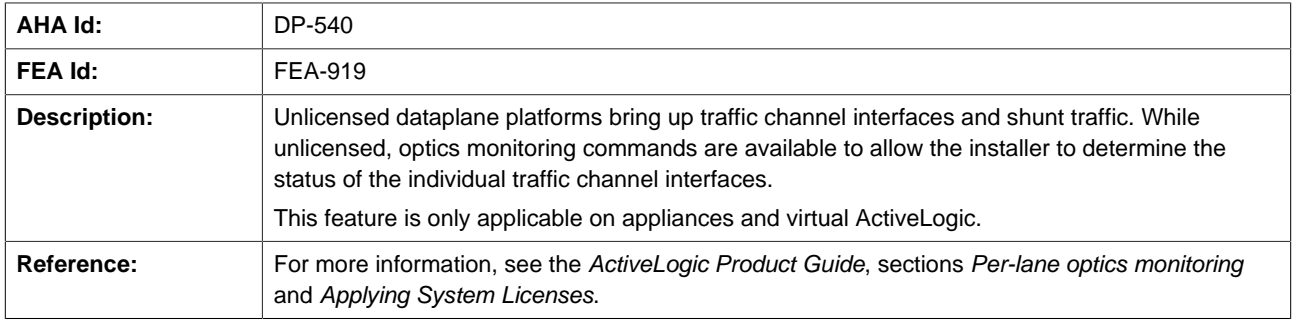

#### **A.1.1.13. 100G CX5/CX6 hardware-assisted inner 5 tuple flow distribution**

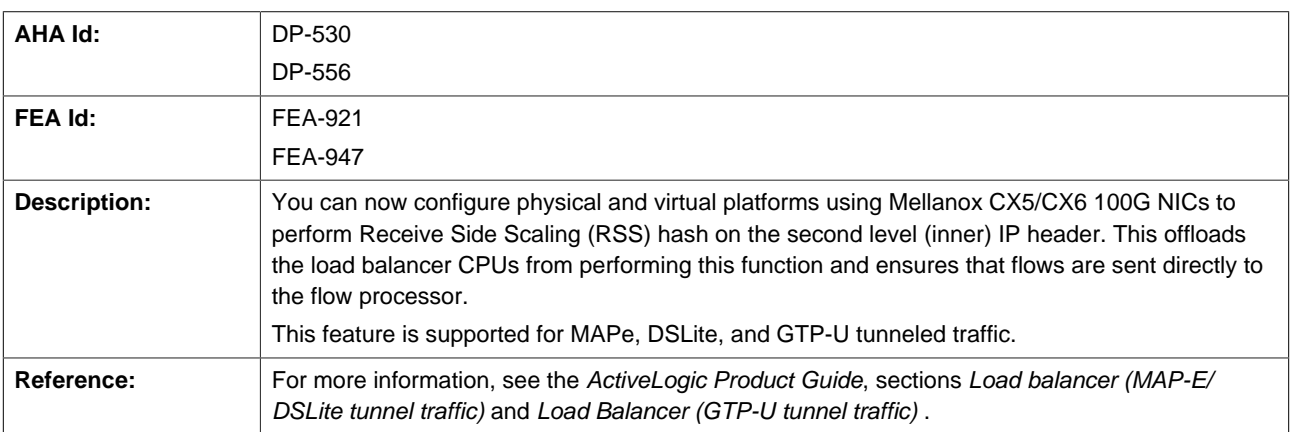

## **A.1.1.14. ActiveLogic optics monitoring enhancements**

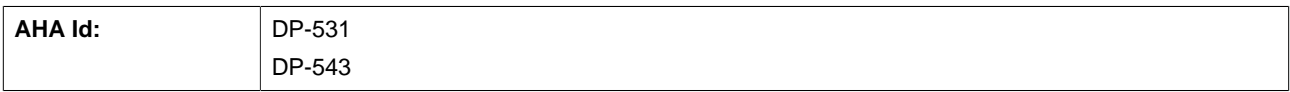

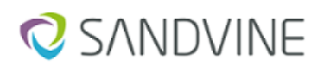

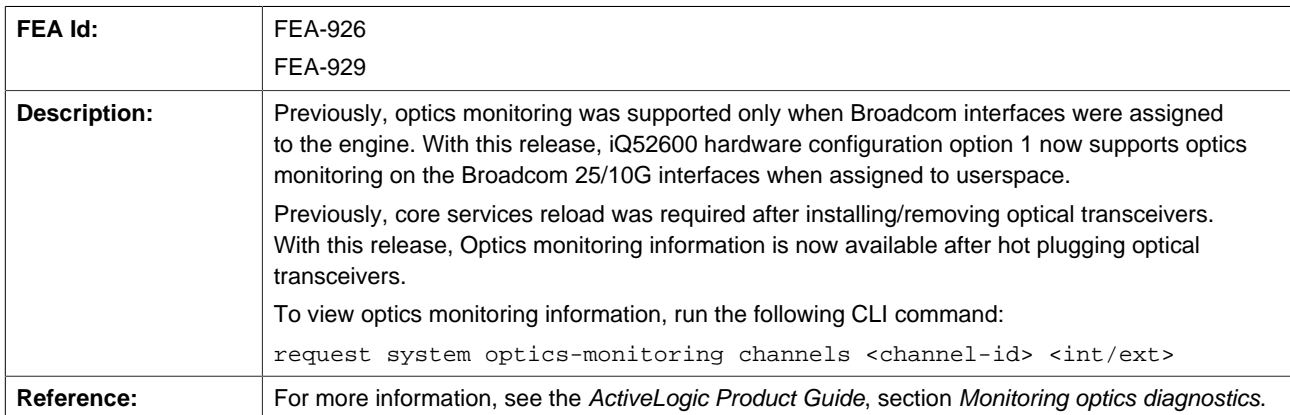

## **A.1.1.15. Addition of flow behavior flags to indicate packet drops and delay due to shaping**

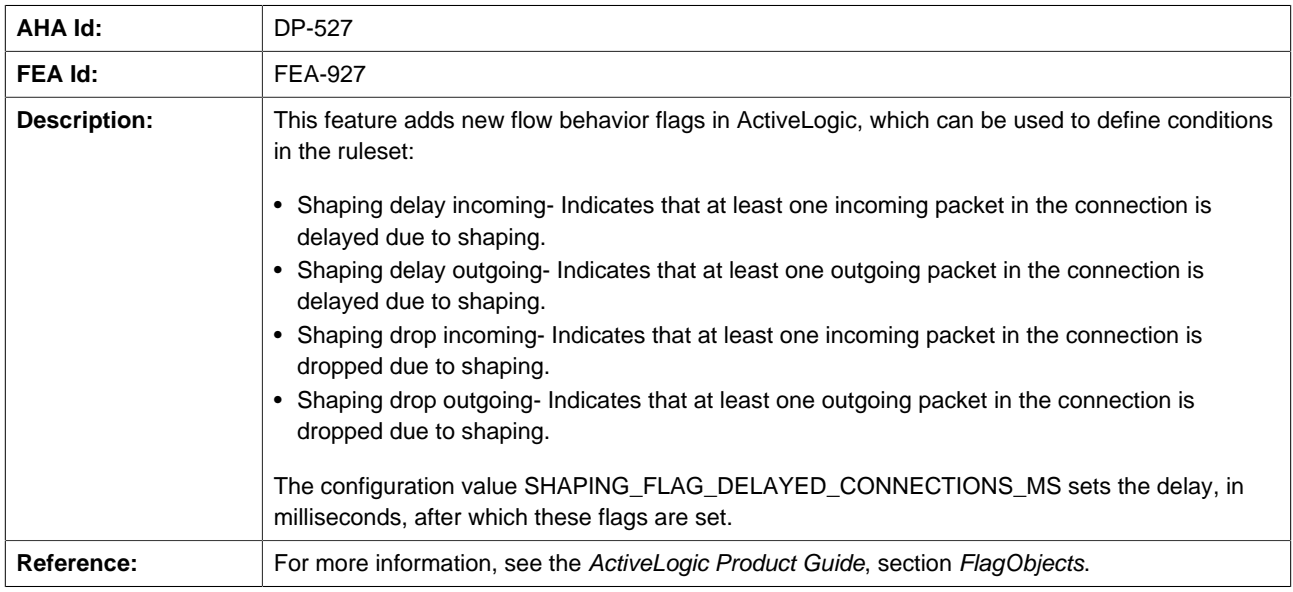

## **A.1.1.16. ActiveLogic supports Red Hat OpenStack 16.2**

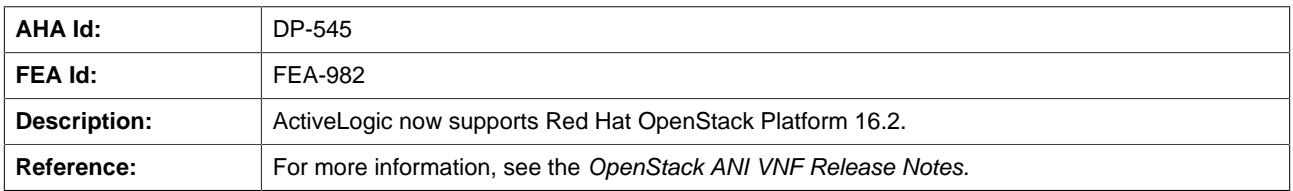

## **A.1.1.17. New subscription type support for AppLogic**

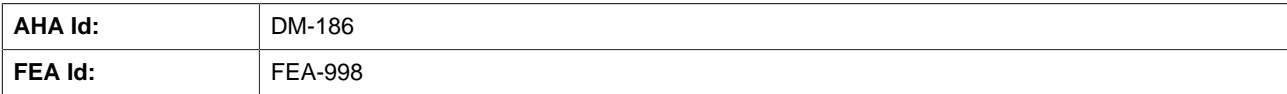

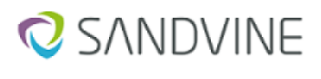

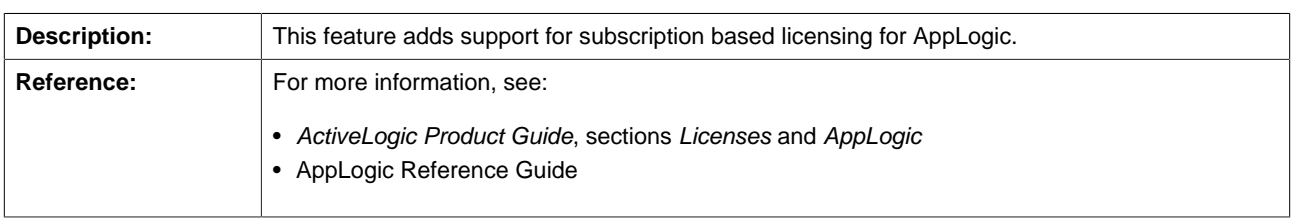

## **A.1.1.18. Configurable volume threshold filter for TrafficObject**

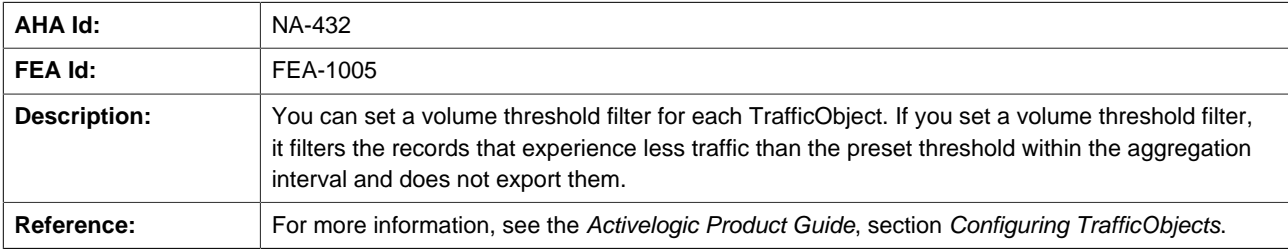

# <span id="page-37-0"></span>**A.2. Enhancements introduced in previous releases**

This section identifies the enhancements made in Active Network Intelligence releases.

## **A.2.1. Enhancements introduced in Active Network Intelligence 24.40.00**

#### **A.2.1.1. Tools such as virsh shutdown shuts down the guest VM**

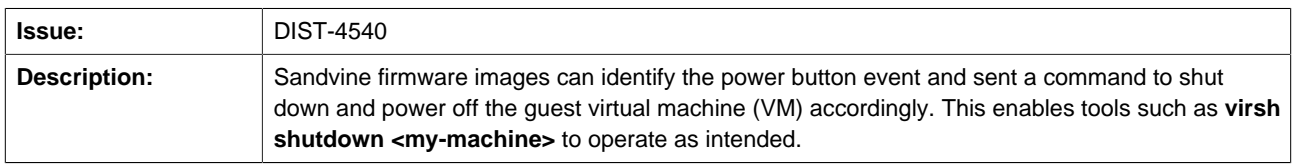

#### **A.2.1.2. Libexpat upgraded to version 2.4.9**

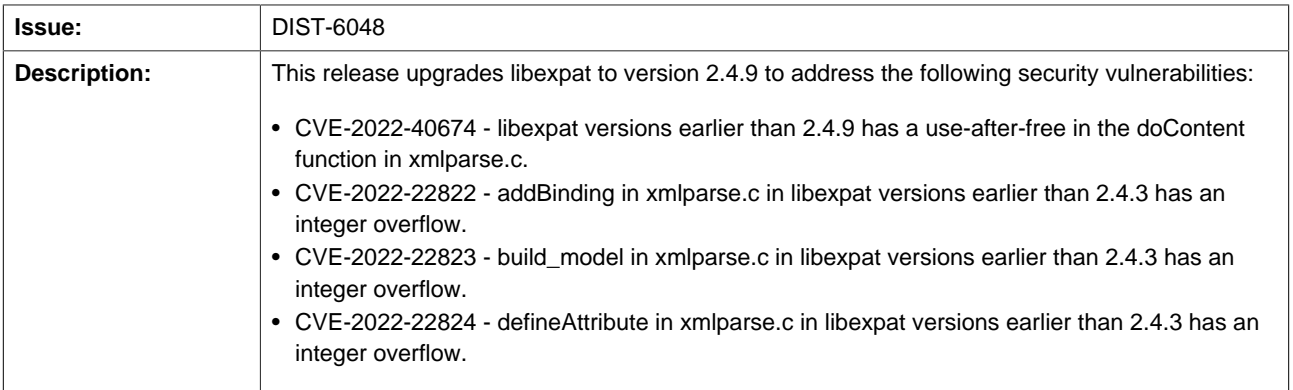

## **A.2.1.3. Elements - Addition of logs for load-container-images script**

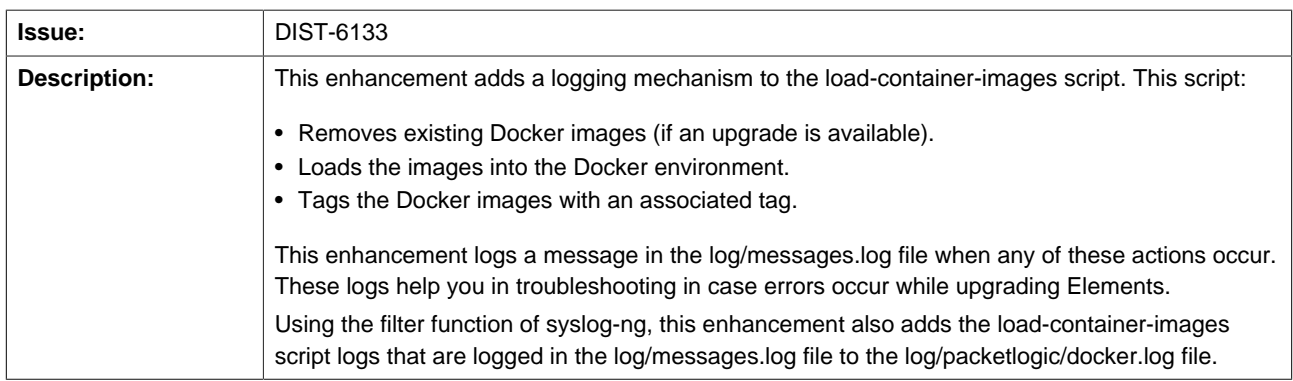

## **A.2.1.4. Improved support for alternate LiveView credentials in ActiveLogic Client**

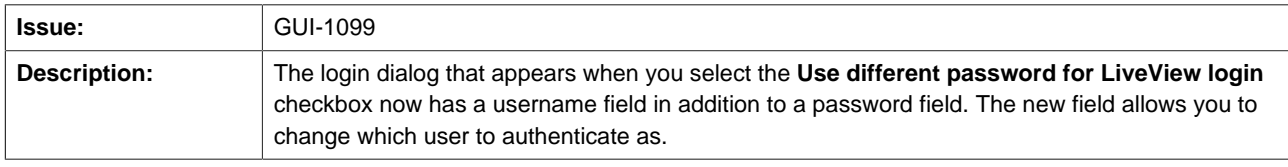

### **A.2.1.5. INSIGHTS\_DIMENSION\_SUBSCRIBER value is not needed**

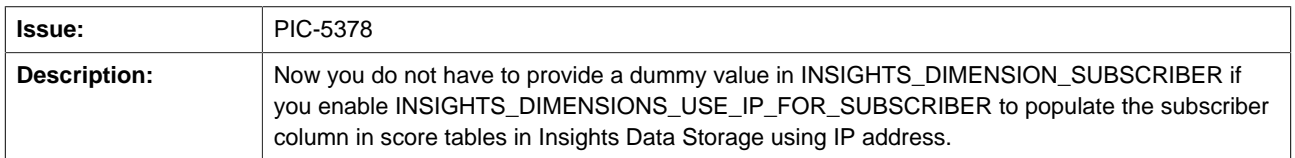

#### **A.2.1.6. Added support for pushing TrafficObject data to schemas other than traffic**

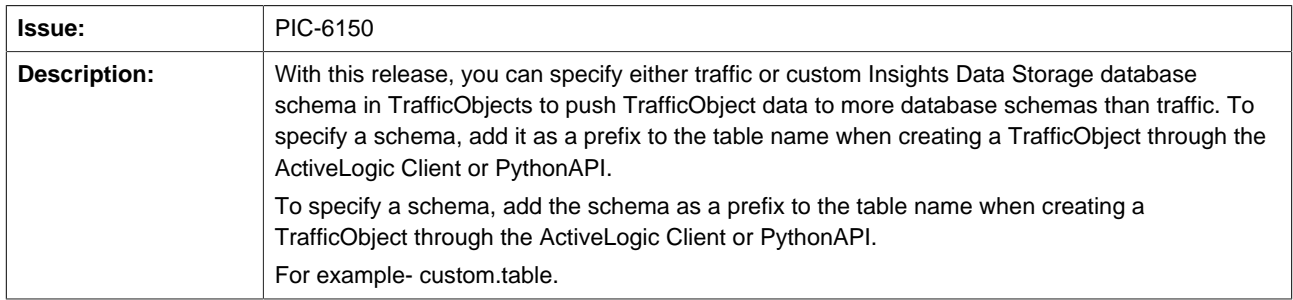

#### **A.2.1.7. System diagnostics value to track PLS\_SCHEMA\_COLUMN\_SUBSCRIBER**

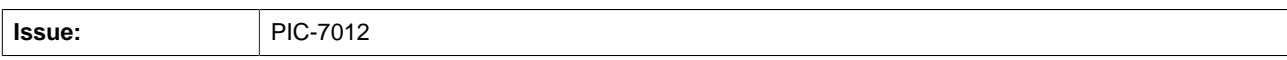

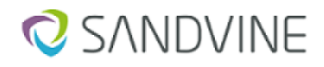

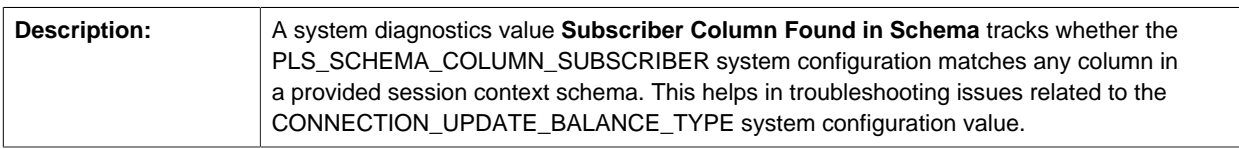

#### **A.2.1.8. New system diagnostics liveview values to improve logs monitoring**

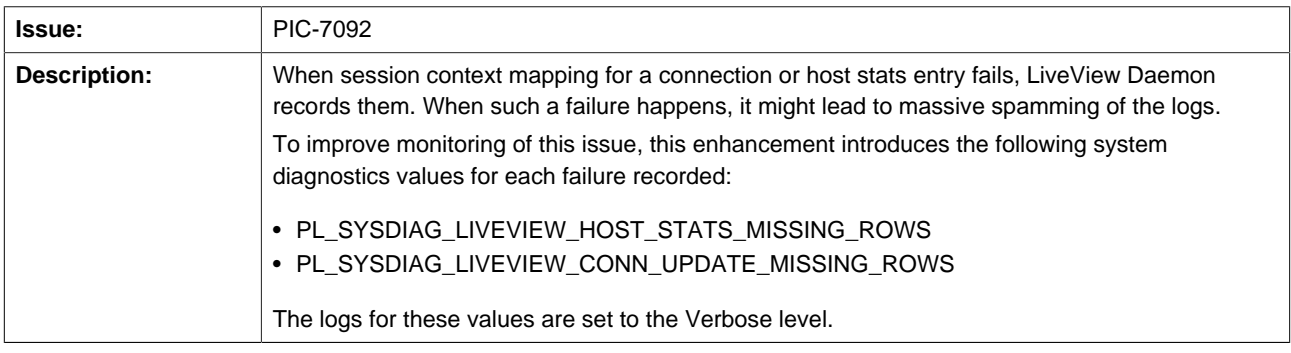

#### **A.2.1.9. Changing insights-remote does not restart PLD**

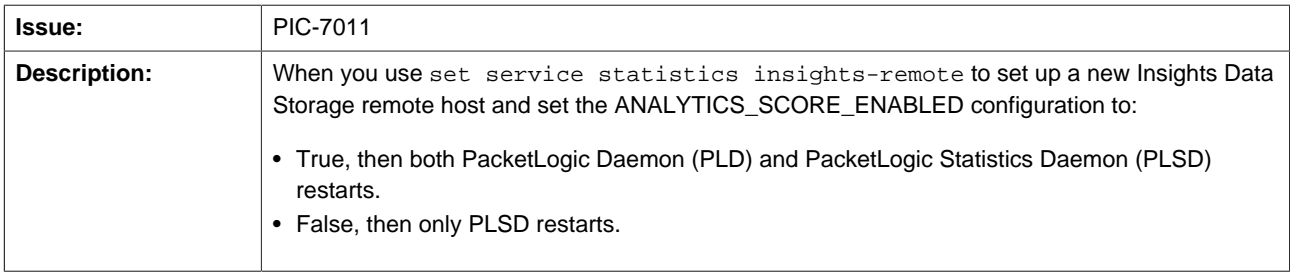

### **A.2.1.10. New system diagnostics zone is introduced to have necessary operational health metrics**

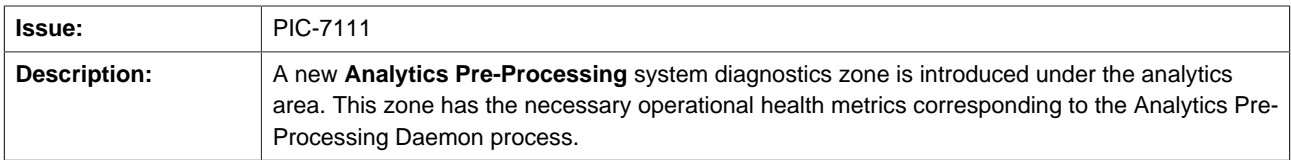

## **A.2.1.11. AppLogic-related data in TrafficObjects, Score data export, and FlowObjects**

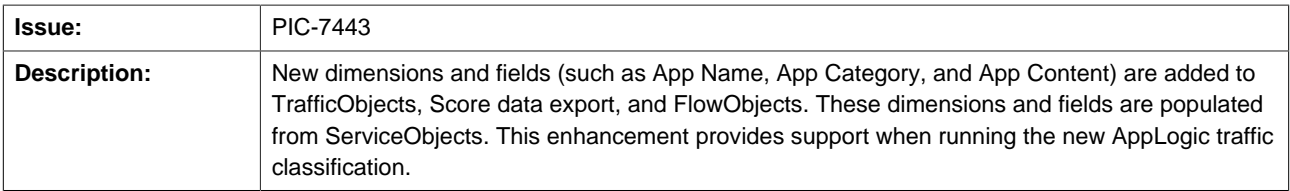

## **A.2.1.12. PLSD spills only the datasets that do not fit in the queue to the disk**

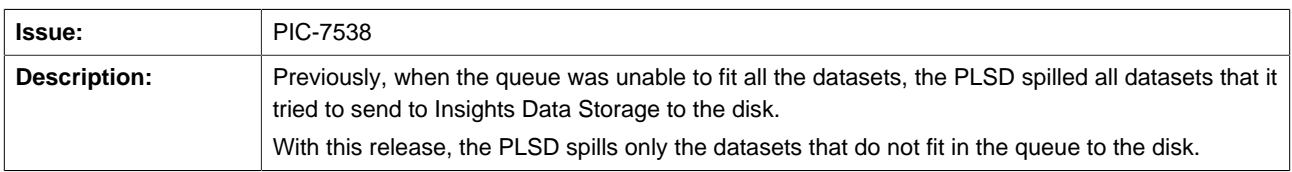

### **A.2.1.13. Line feed behavior in flow record CSVs**

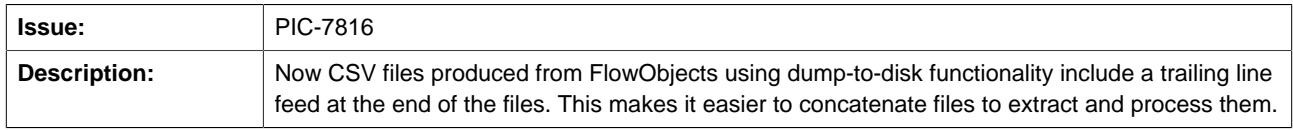

#### **A.2.1.14. Introduced a new TrafficObject metrics**

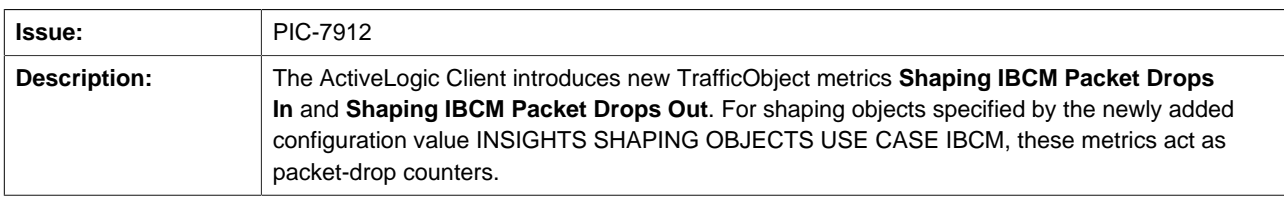

#### **A.2.1.15. Improved the performance of TrafficObject**

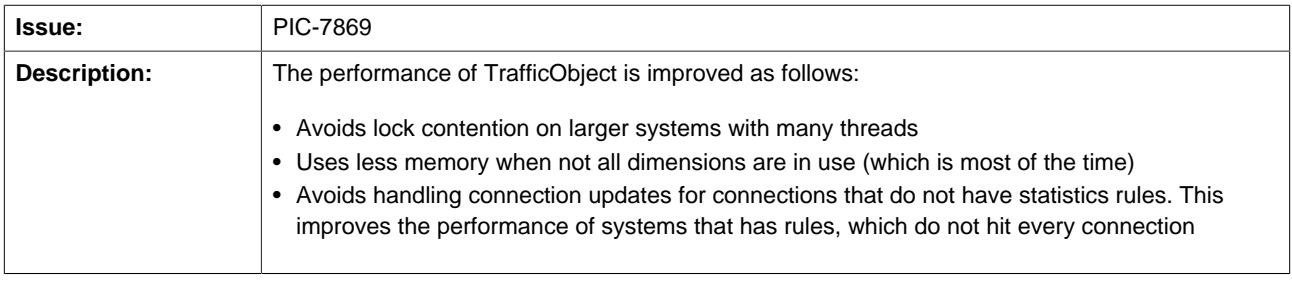

### **A.2.1.16. SHAPING\_OR\_BORROWING default setting changed from False to True**

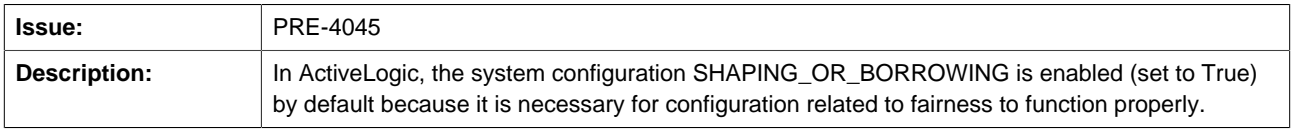

### **A.2.1.17. Increased maximum limit of PLD\_CONN\_UPDATE\_THREADS**

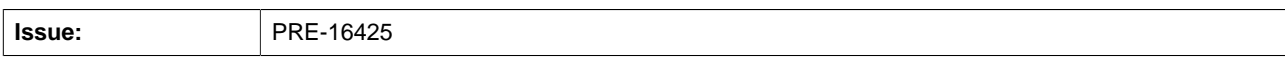

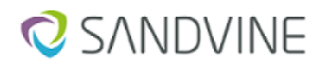

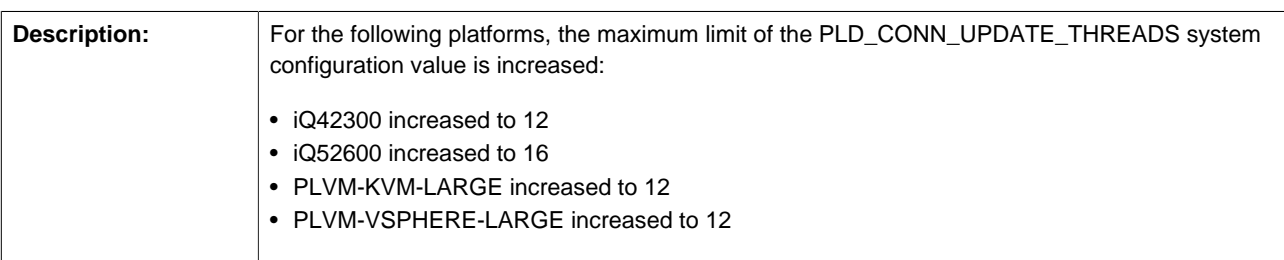

#### **A.2.1.18. Distribution of re-evaluation operations**

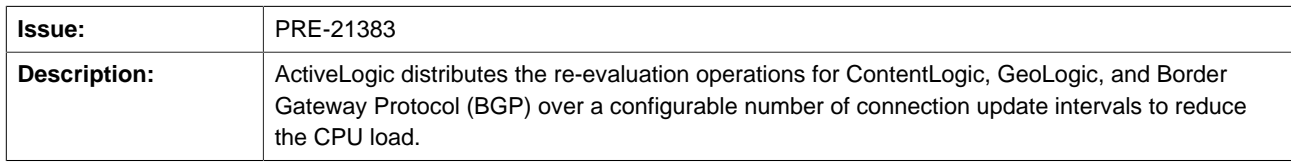

#### **A.2.1.19. New system configuration value to configure blind forwarding**

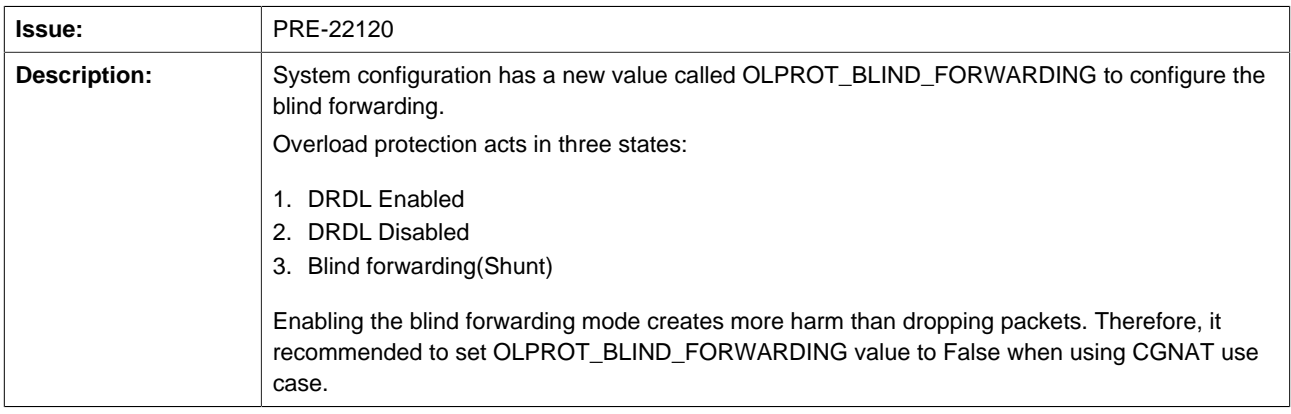

### **A.2.1.20. Added processes PLD, PLSD and PLDBD in socket monitoring**

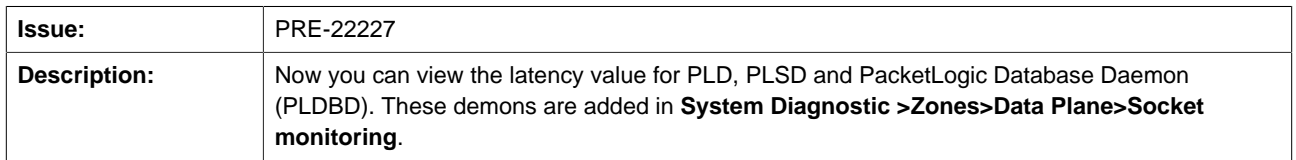

#### **A.2.1.21. Improved overall packet processing performance**

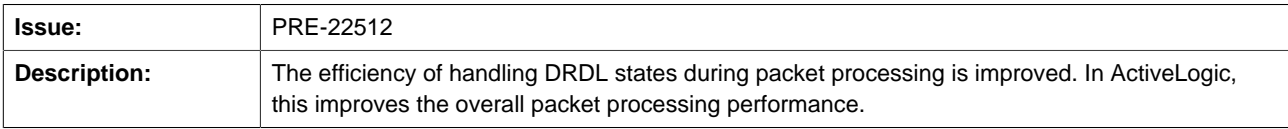

### **A.2.1.22. ActiveLogic Client allows A and AAAA record for DNS generic action**

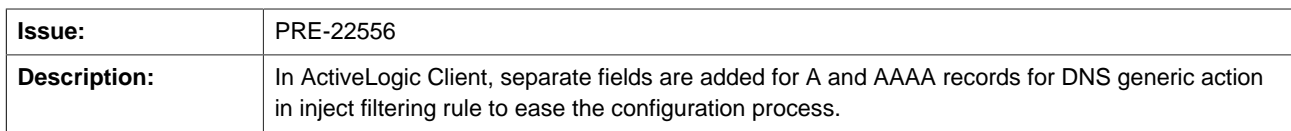

### **A.2.1.23. QUIC\_HANDSHAKE\_RTT\_INTERNAL/EXTERNAL\_MAX does not allow min-filtering**

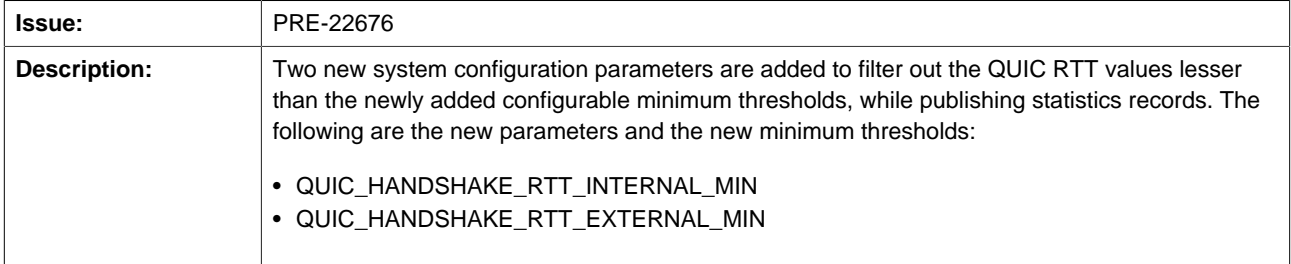

#### **A.2.1.24. Alarm when web LiveView client disconnected from ActiveLogic**

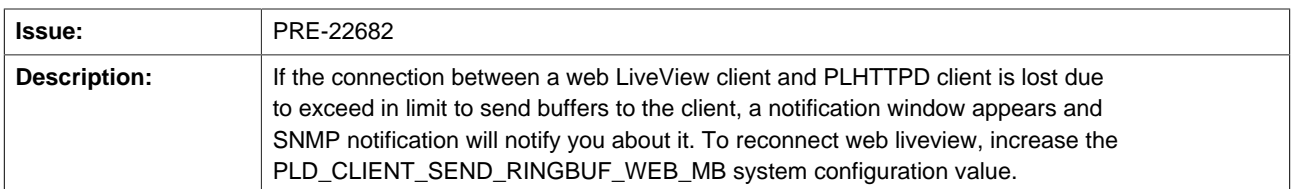

### **A.2.1.25. Introduced new system diagnostic alarms and system diagnostic counter**

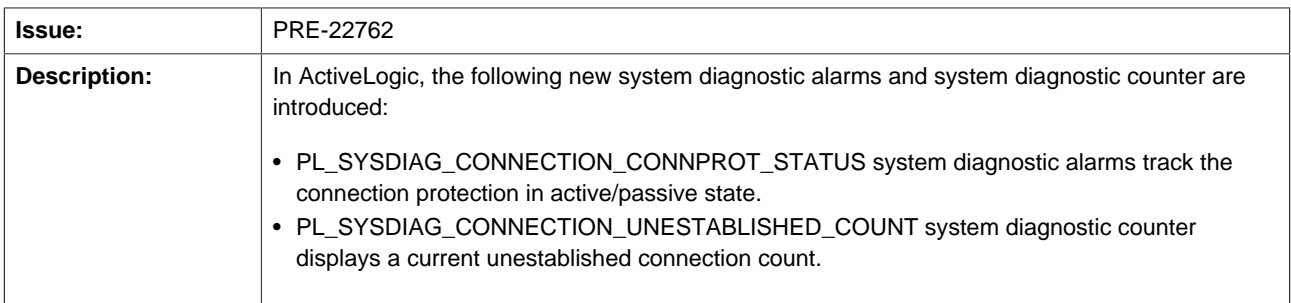

#### **A.2.1.26. Renamed system configuration values related to balancer**

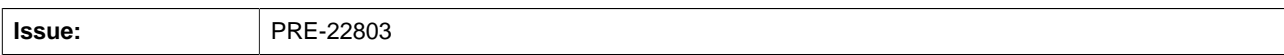

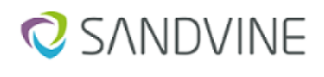

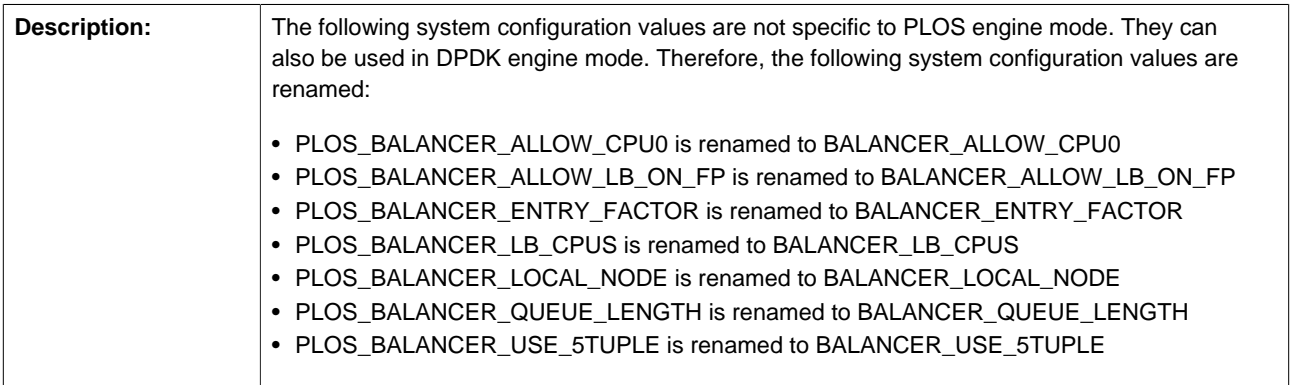

## **A.2.1.27. MAC address display in ConfD CLI**

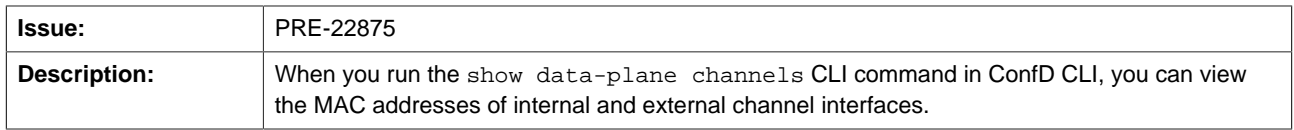

#### **A.2.1.28. Seamless channel role switch**

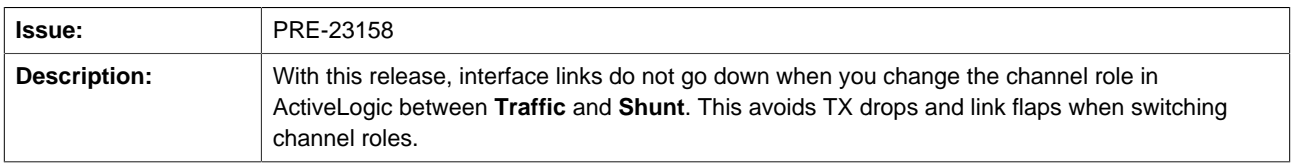

## **A.2.1.29. Introduced a new QueueSync system diagnostics value called (ext update) Update packets loss percentage**

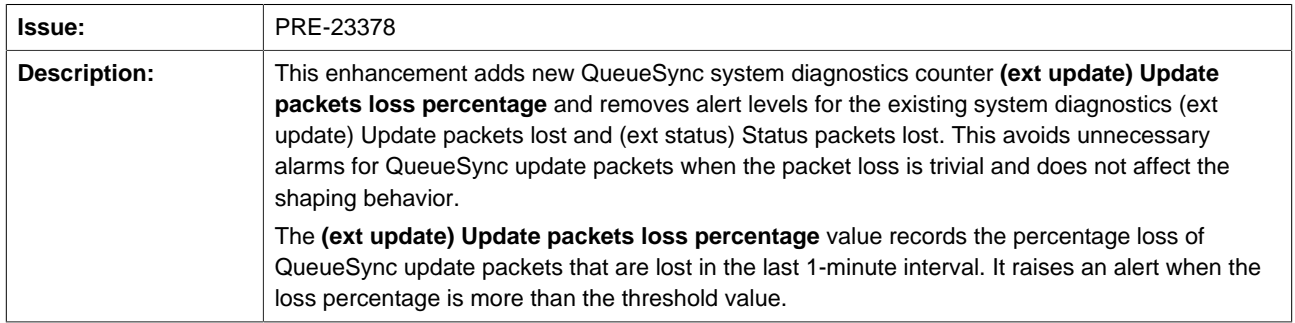

## **A.2.1.30. Moved IP protocol 58 (IPv6-ICMP) from IPv6 to control traffic**

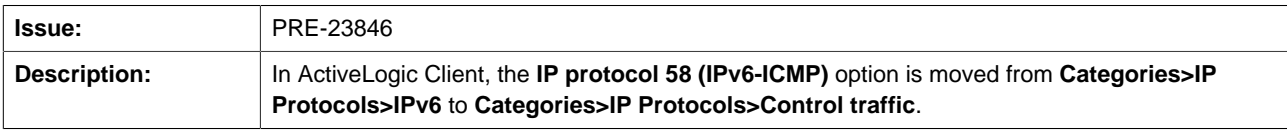

## **A.2.1.31. Default maximum ARM size not updated after upgrade**

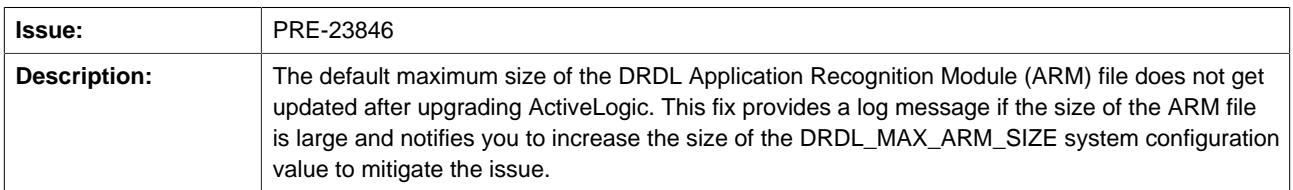

#### **A.2.1.32. Enabling RSS on PF devices**

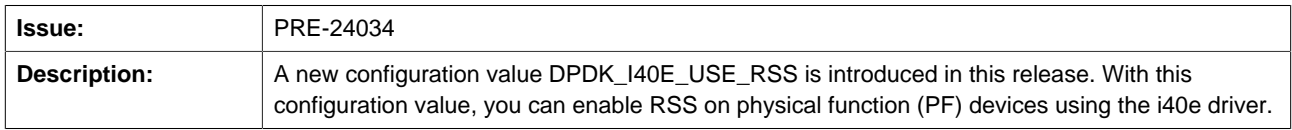

#### **A.2.1.33. Added DRDL\_MAX\_ARM\_SIZE system configuration value**

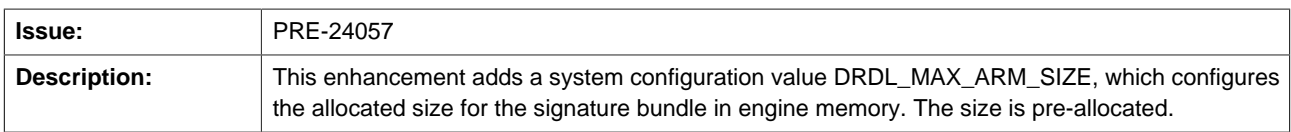

### **A.2.1.34. Set channel bypass mode using ActiveLogic Client**

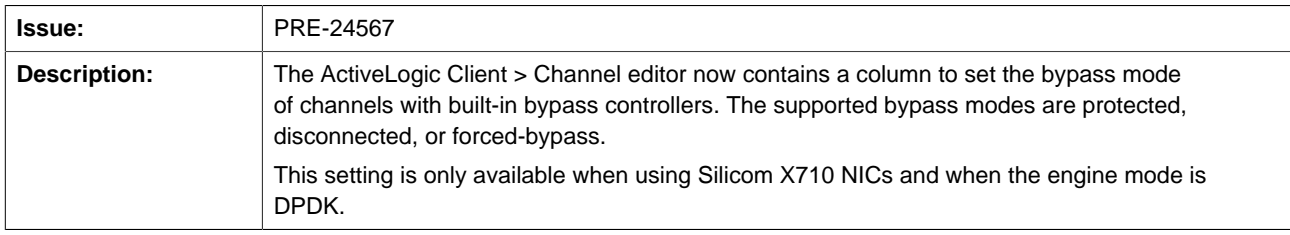

## **A.2.2. Enhancements introduced in Active Network Intelligence 24.40.01**

This section describes the enhancements made in this release.

#### **A.2.2.1. Allocation of more shared memory buffers**

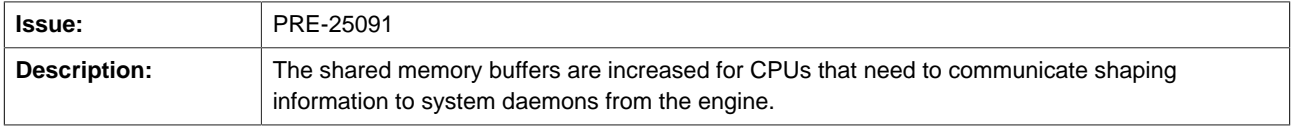

# <span id="page-44-0"></span>**A.3. Resolved issues in previous releases**

This section identifies issues resolved in previous Active Network Intelligence releases.

## **A.3.1. Resolved issues in Active Network Intelligence 24.40.00**

The following issues are resolved in this release:

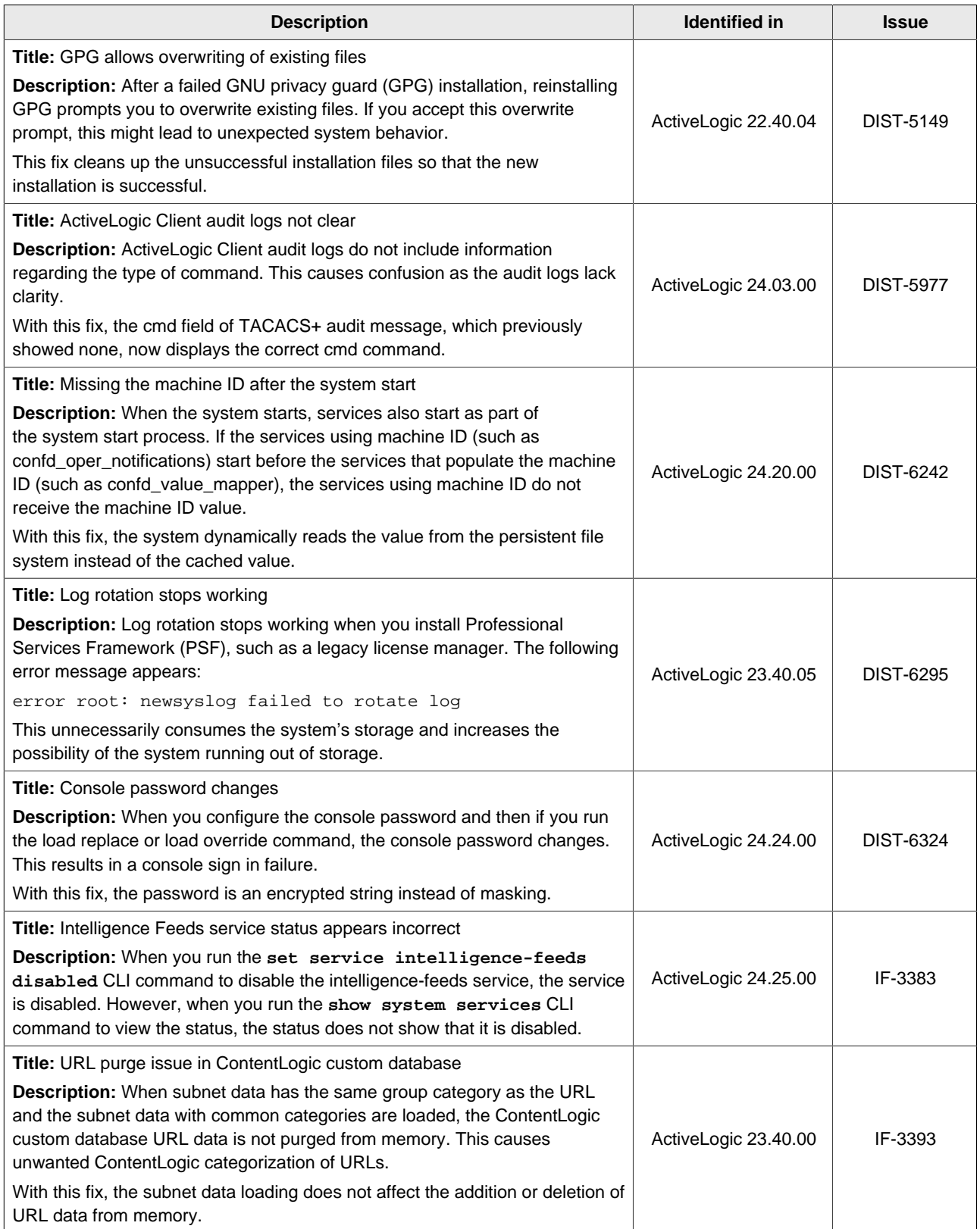

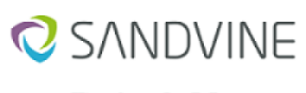

#### Active Network Intelligence 24.40.02 (LTS) Release Notes Appendix A. Information for previous releases

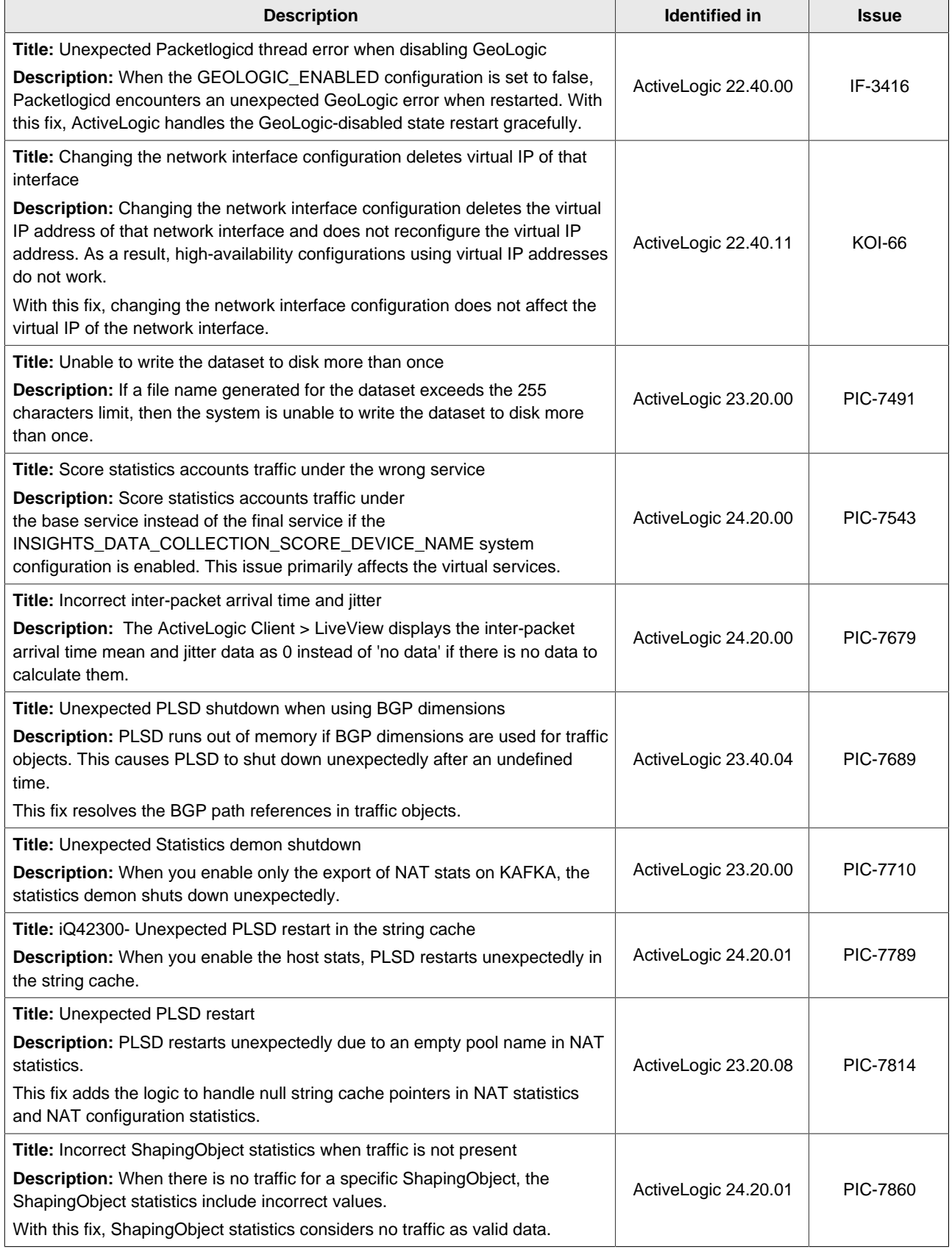

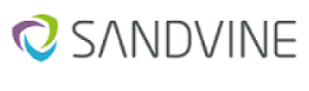

Active Network Intelligence 24.40.02 (LTS) Release Notes Appendix A. Information for previous releases

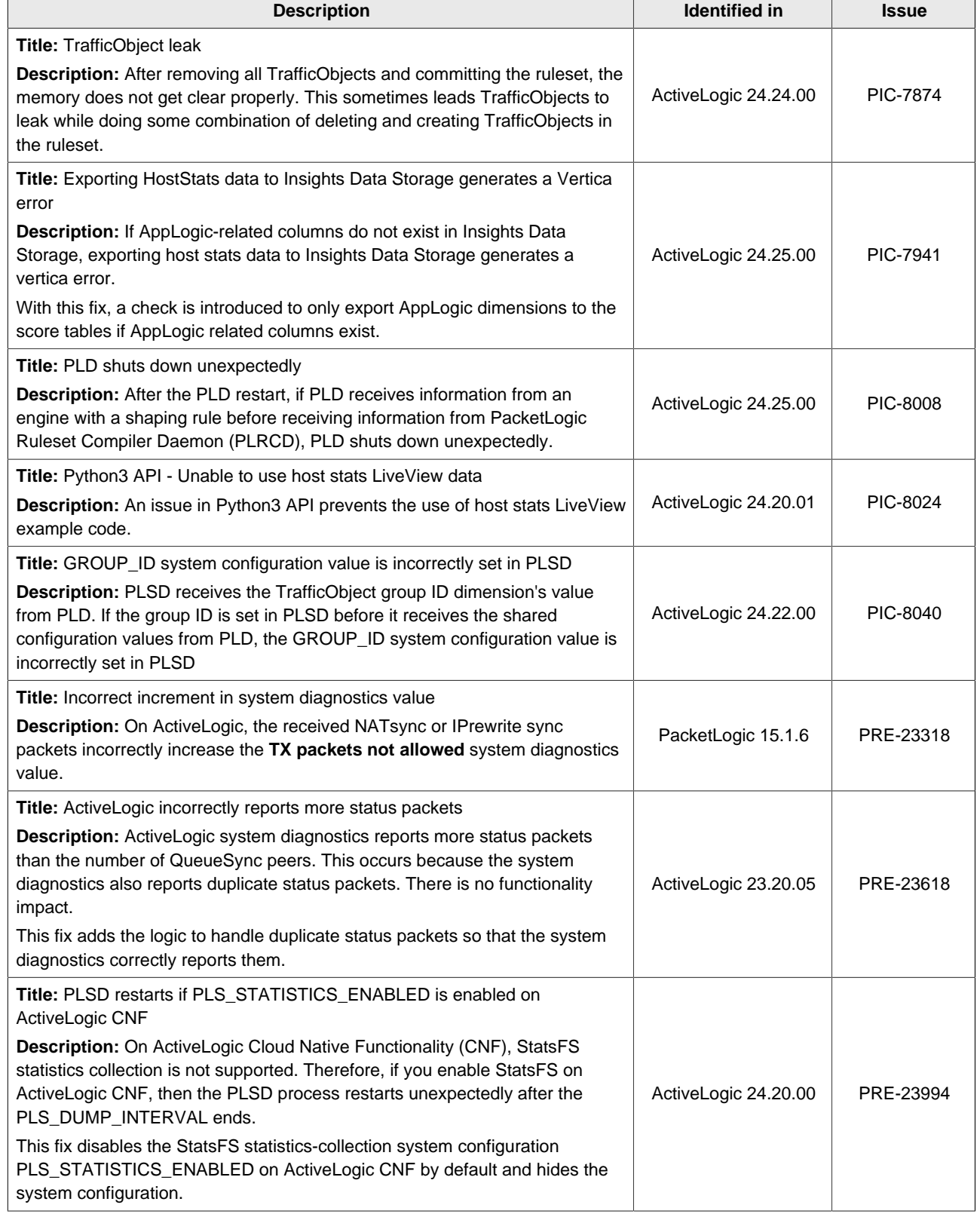

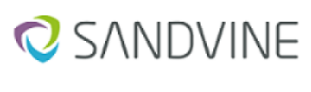

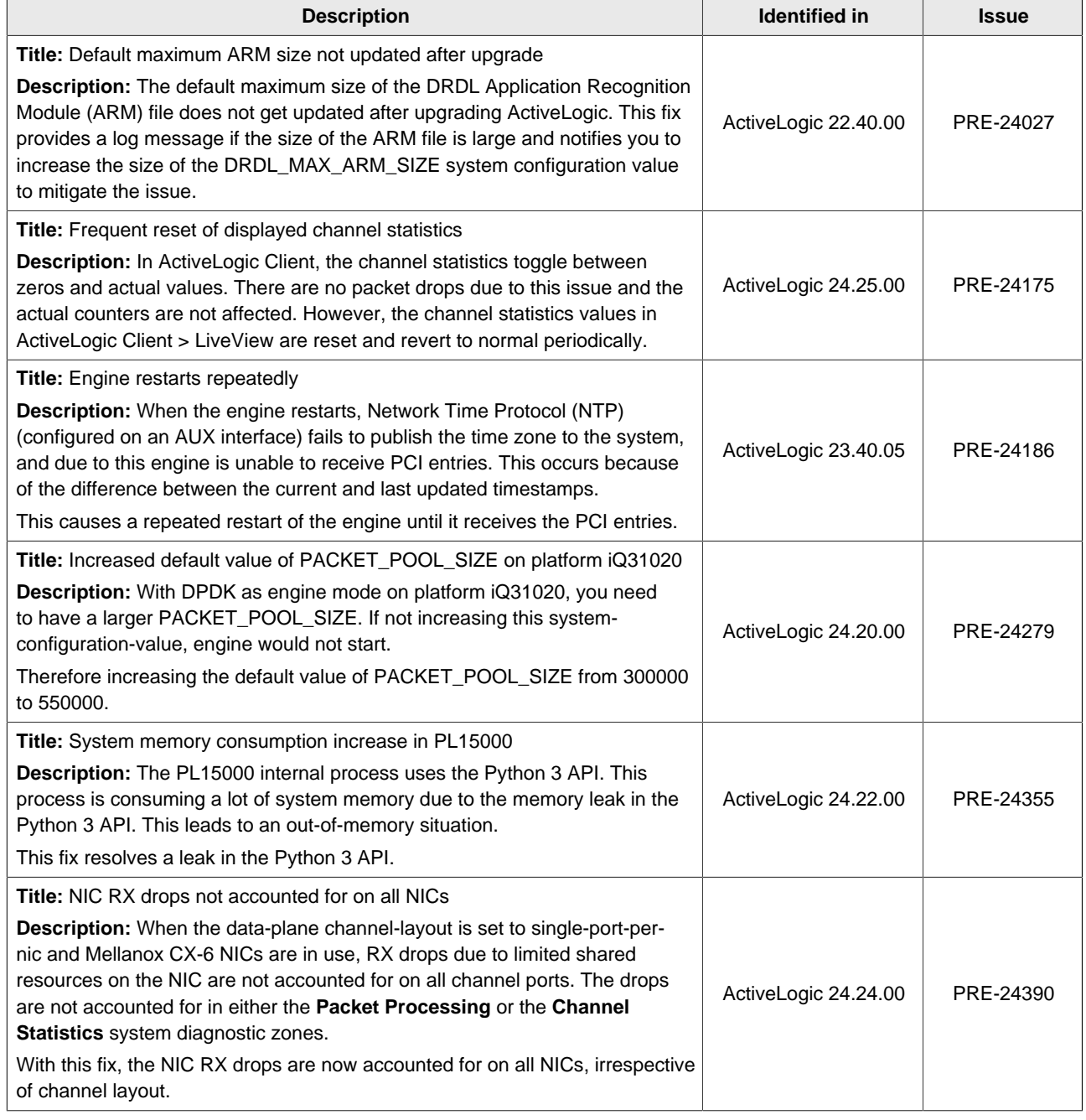

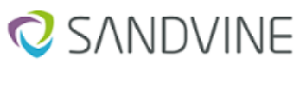

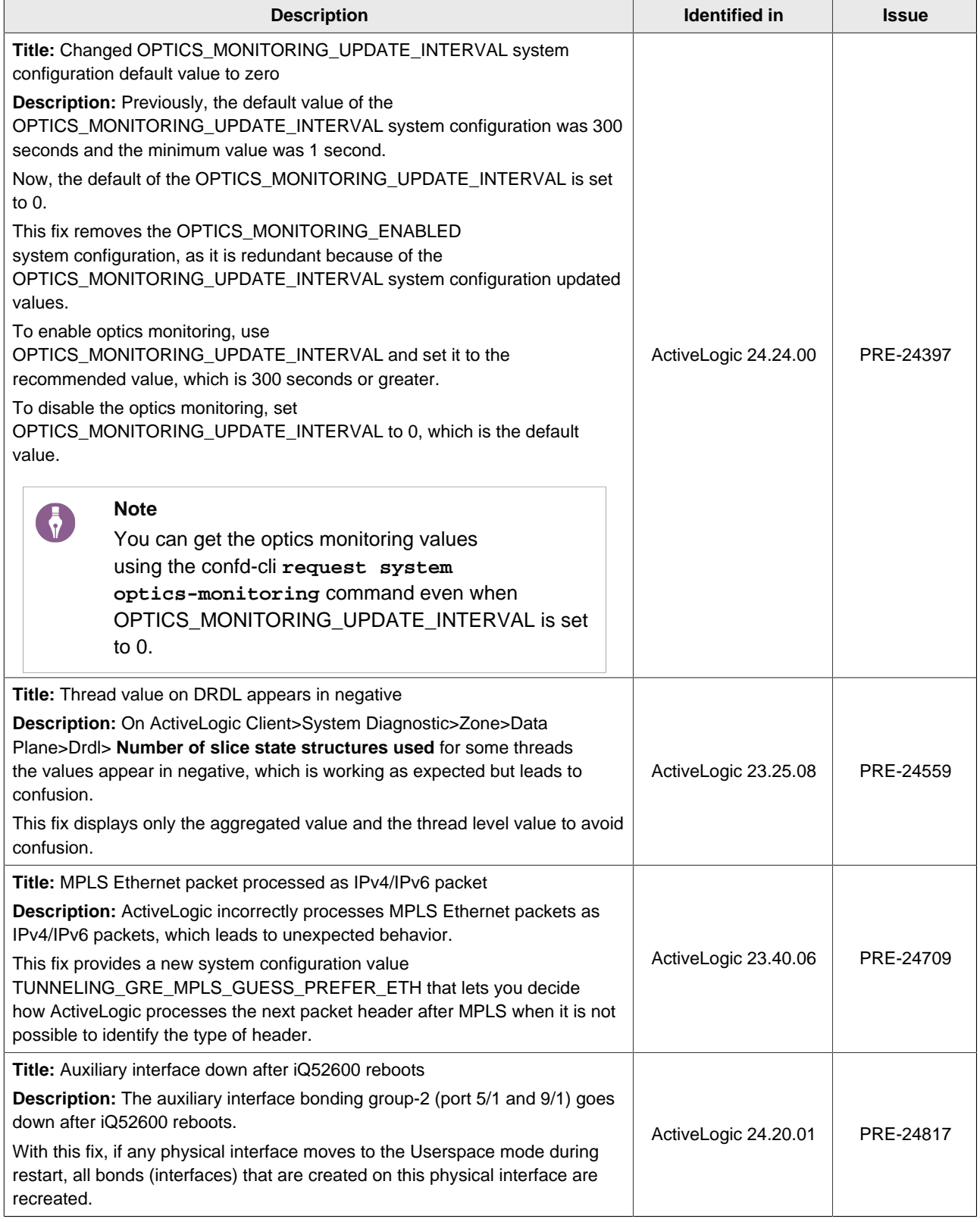

## **A.3.2. Resolved issues in Active Network Intelligence 24.40.01**

The following issues are resolved in this release:

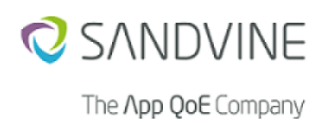

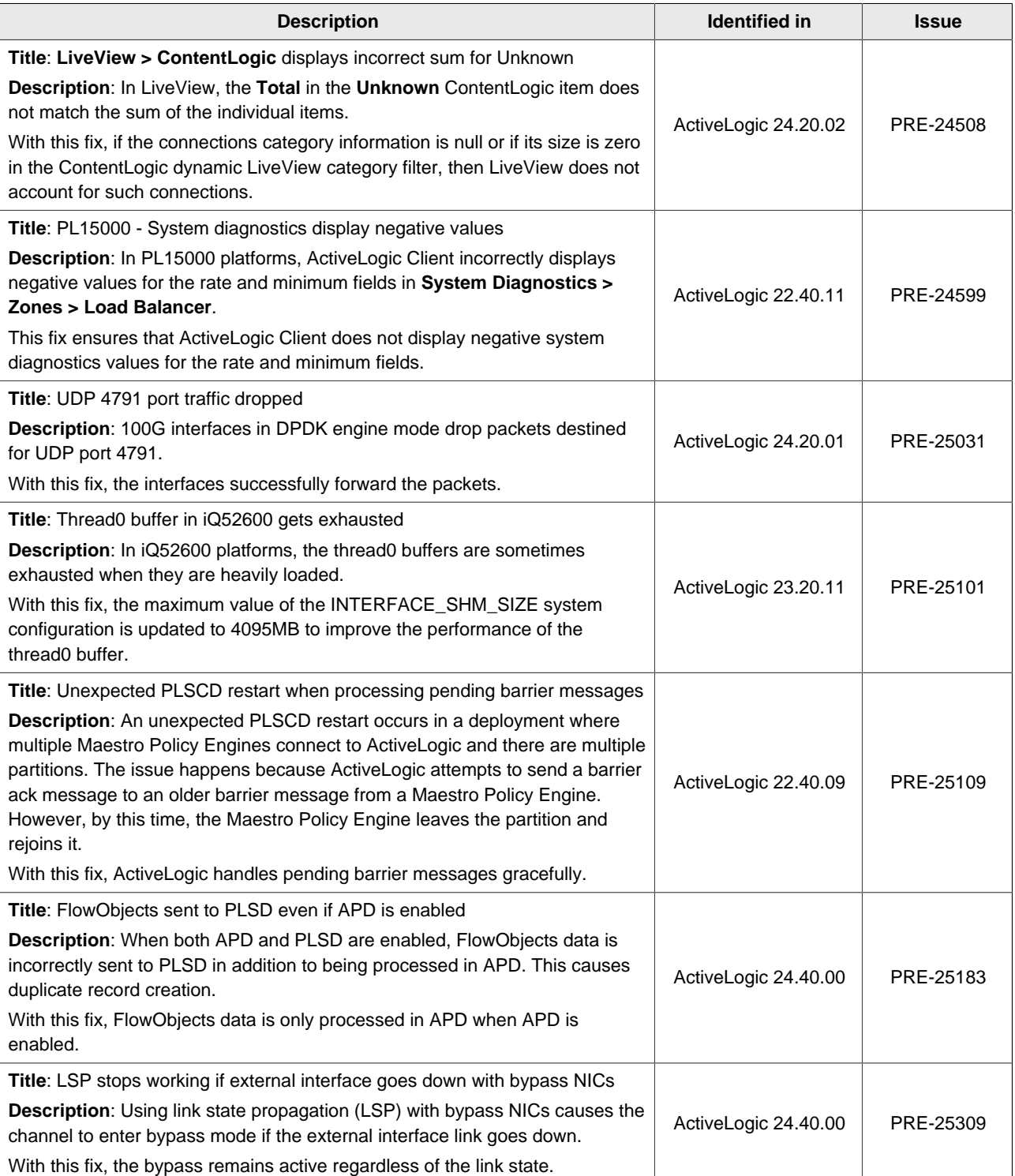

#### **ABOUT SANDVINE**

Sandvine's cloud-based Application and Network Intelligence portfolio helps customers deliver high quality, optimized experiences to consumers and enterprises. Customers use our solutions to analyze, optimize, and monetize application experiences using contextual machine learning-based insights and real-time actions. Market-leading classification of more than 95% of traffic across mobile and fixed networks by user, application, device, and location creates uniquely rich, real-time data that significantly enhances interactions between users and applications and drives revenues. For more information visit http://www.sandvine.com or follow Sandvine on Twitter @Sandvine.

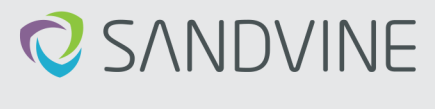

The *Npp QoE* Company

**USA** 5800 Granite Parkway Suite 170 Plano, TX 75024<br>USA

**EUROPE** Svärdfiskgatan 4 432 40 Varberg, Halland Sweden<br>T. +46 340.48 38 00 CANADA 410 Albert Street, Suite 201, Waterloo, Ontario N2L 3V3. Canada  $T. + 1519.880.2600$ 

**ASIA** RMZ Ecoworld, Building-1, Ground Floor, East Wing Devarabeesanahalli, Bellandur, Outer Ring Road,<br>Bellandur, Outer Ring Road,<br>Bangalore 560103, India T. +91 80677.43333

Copyright @2022 Sandvine Corporation. All rights reserved. Any unauthorized reproduction prohibited. All other trademarks are the property of their respective owners.

This documentation, including all documentation incorporated by reference herein such as documentation provided or made available on the Sandvine website, are provided or made accessible "AS IS" and "AS This occumentation, mediator, endorsement, quarantee, represente there means a documentation provide or practical and is and we are samely and the samely and the samely and the samely of many such and the same accessible.